# 腾讯云 IoT MQTT AT 指令

蜂窝模组

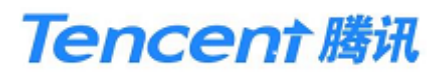

腾讯机密,严禁外传。 未经授权,请勿扩散。

<span id="page-1-0"></span>

| 修订日期       | 修订版本   | 修改描述                      | 作者         |
|------------|--------|---------------------------|------------|
| 2019.01.14 | V2.0.0 | 对接腾讯云 IoT 平台的鉴权、MQTT/Coap | Francisgan |
|            |        | 通信指令                      |            |
| 2019.02.18 | V3.0.0 | 修改命令相应格式, 增加设备设置类命令,      | Yougaliu   |
|            |        | 增加证书的写入、校验、删除命令, 增加       |            |
|            |        | OTA 升级指令                  |            |
| 2019.02.18 | V3.0.1 | 修订错误码相关                   | Francisgan |
| 2019.02.21 | V3.0.2 | 根据反馈意见修改                  | Yougaliu   |
| 2019.04.23 | V3.1.0 | 修改部分细节                    | Spikelin   |
| 2019.06.11 | V3.1.1 | 增加产品级密钥、动态注册、获取模组信        | Spikelin   |
|            |        | 息及清除设备信息等命令               |            |
| 2019.06.14 | V3.1.2 | 更新网络注册命令及对应 URC           | Yougaliu   |
| 2019.07.31 | V3.1.3 | 统一返回数据格式, 增加相关说明和例子       | Spikelin   |
| 2020.06.18 | V3.1.4 | 增加了数据协议说明与使用建议            | Spikelin   |
| 2020.07.13 | V3.1.5 | 增加二进制数据消息的发布指令            | Yougaliu   |
| 2020.08.20 | V3.1.6 | 增加网关子设备命令, 补充网关错误码和       | Cyrilcheng |
|            |        | 部分服务端错误码                  |            |

修订记录

## 目录

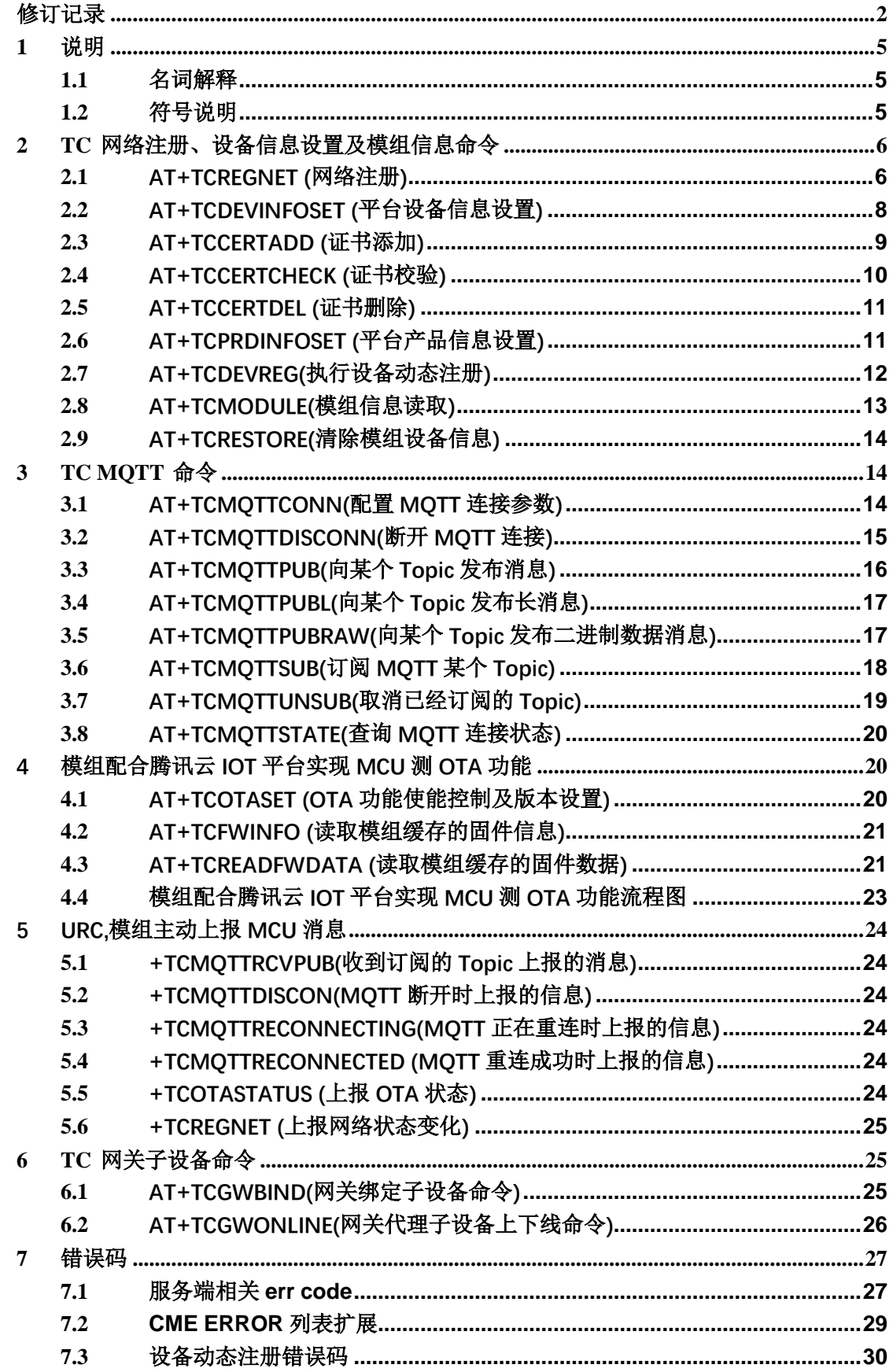

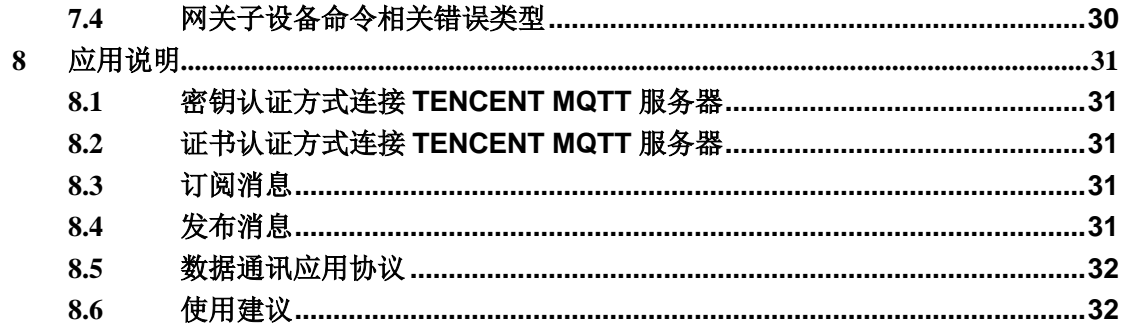

#### <span id="page-4-0"></span>**1** 说明

<span id="page-4-1"></span>1.1 名词解释

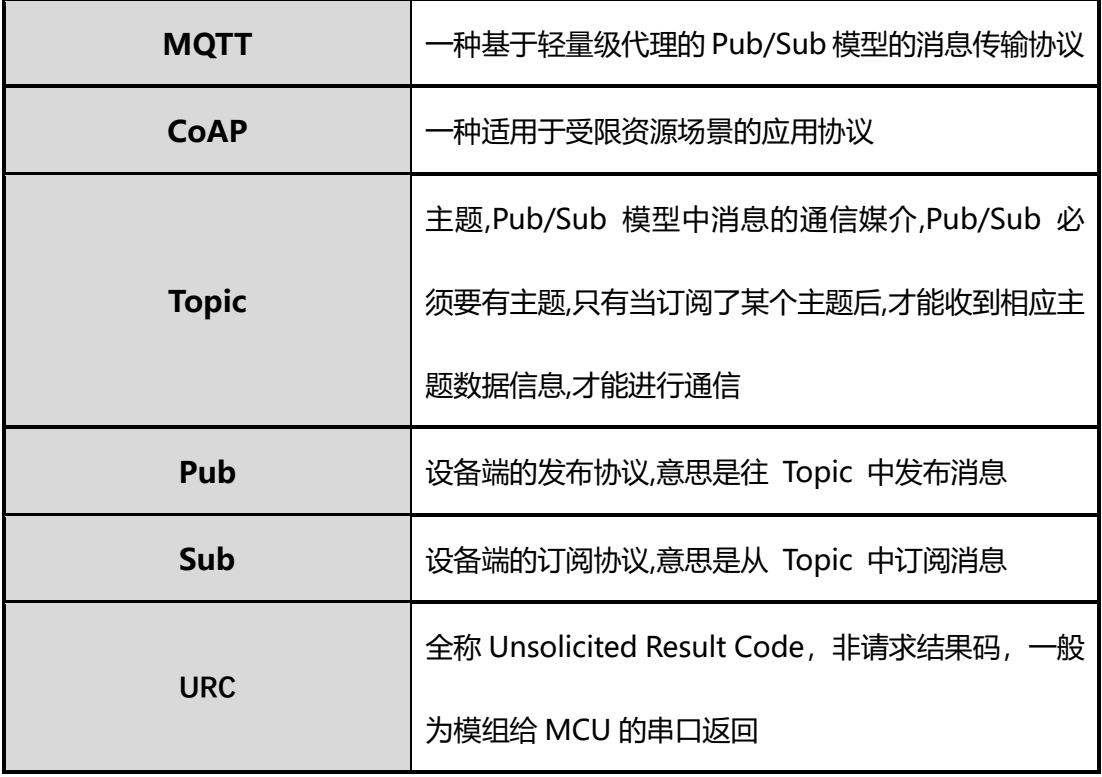

更多信息请参考[:https://cloud.tencent.com/document/product/634/31015,](https://cloud.tencent.com/document/product/634/31015)以及腾讯云物联网通 信的相关文档

#### <span id="page-4-2"></span>1.2 符号说明

1. 本文档所有语法声明中(包括测试命令、读取命令、设置命令),所有形如"xxx"的双引号 引注信息,都是确定内容的信息

例:

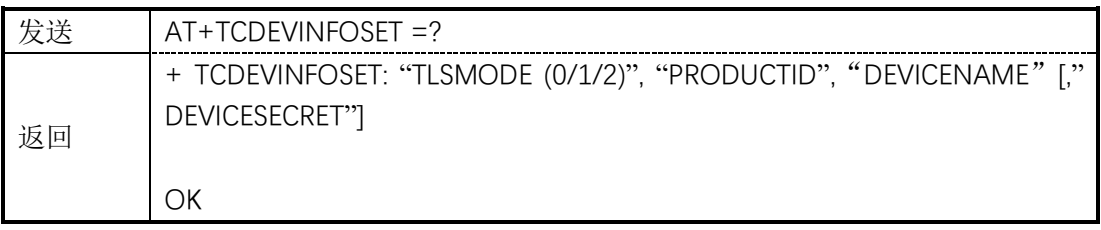

"ProductId","DeviceName",等,指确定的字符串"ProductId", "DeviceName"

2. 本文档所有语法声明中(包括测试命令、读取命令、设置命令),所有形如<xxx>的尖角 括号引注信息,都是指变量信息

例:

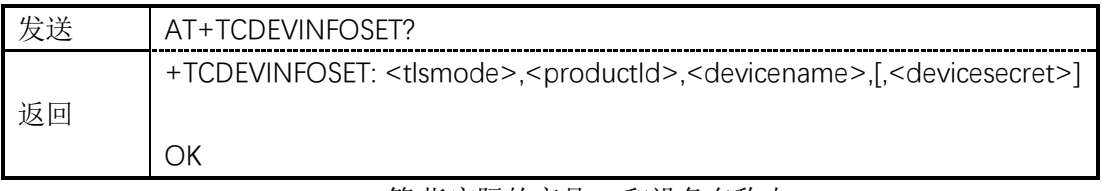

< productId >,< devicename >等,指实际的产品ID和设备名称,如" CTQS08Y5LG"," Dev01"

3. 在表示具体的参数数据时,字符串类型的数据需要由双引号"xx"引注,数值型数据直接以 数据表示。参数数据之间需要用逗号,分隔。例:

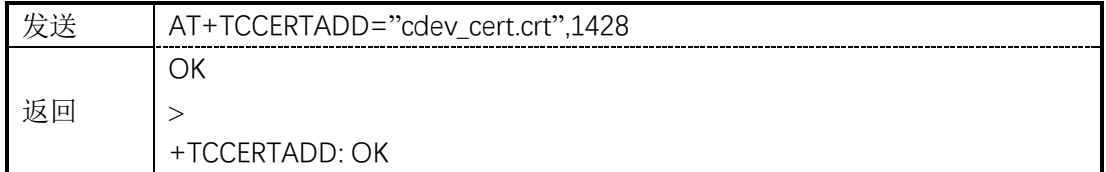

1428 表示数值型数据。"cdev cert.crt"表示字符串型。建议用户参照示例编写程序。 可参考 AT+TCMQTTPUB 和 AT+TCMQTTSUB 关于指令执行成功和失败的示例。

4. 关于返回结果的空格,模组可根据其 AT 指令惯例来确定是否需要空格,一般建议在返 回结果的冒号和数据信息之间只有一个空格,其他都没有空格。

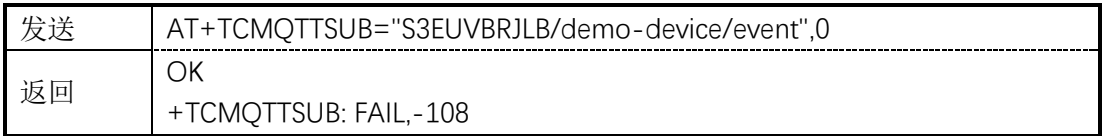

5. 每条 AT 指令的结束, 返回数据以及上报 URC 数据的结束都应以<CR><LF>也即 "\r\n" 作为结束符号。

6. 校验和(BCC)生成方法,返回十进制校验和

```
int CalcCheck(BYTE* Bytes, int len){
```

```
int i, result;
for (result = Bytes[0], i = 1; i < len; i++){
     result ^= Bytes[i];
}
return result;
```
#### **2 TC** 网络注册、设备信息设置及模组信息命令

### <span id="page-5-1"></span>2.1 **AT+TCREGNET (**网络注册**)**

<span id="page-5-0"></span>*}*

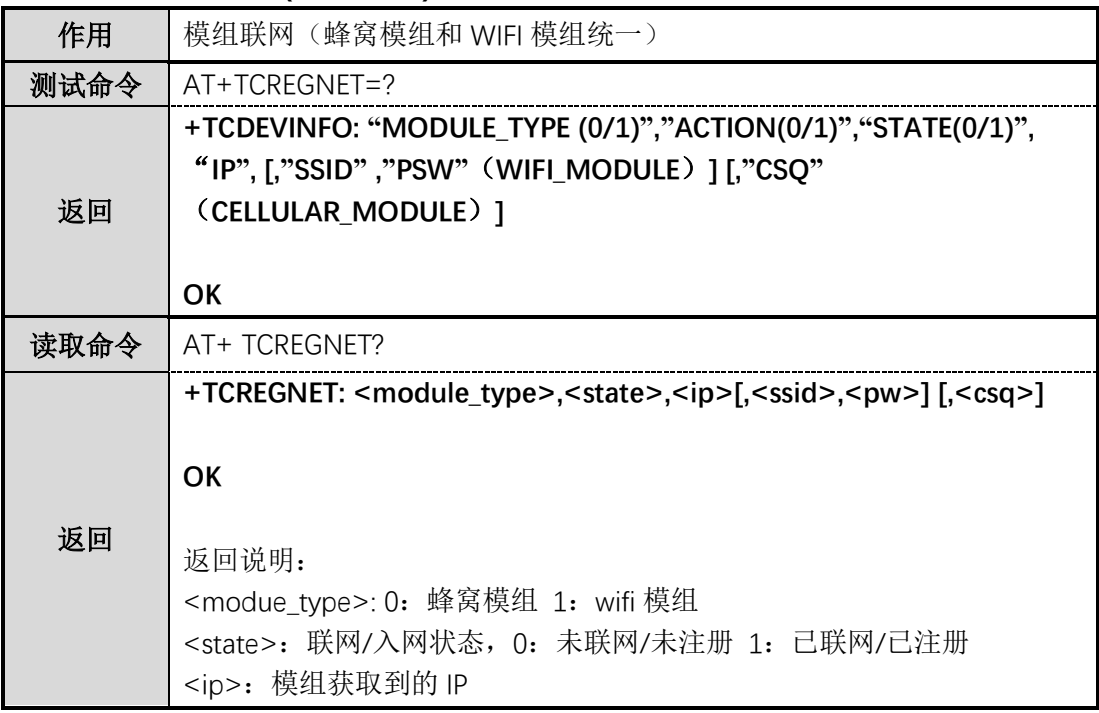

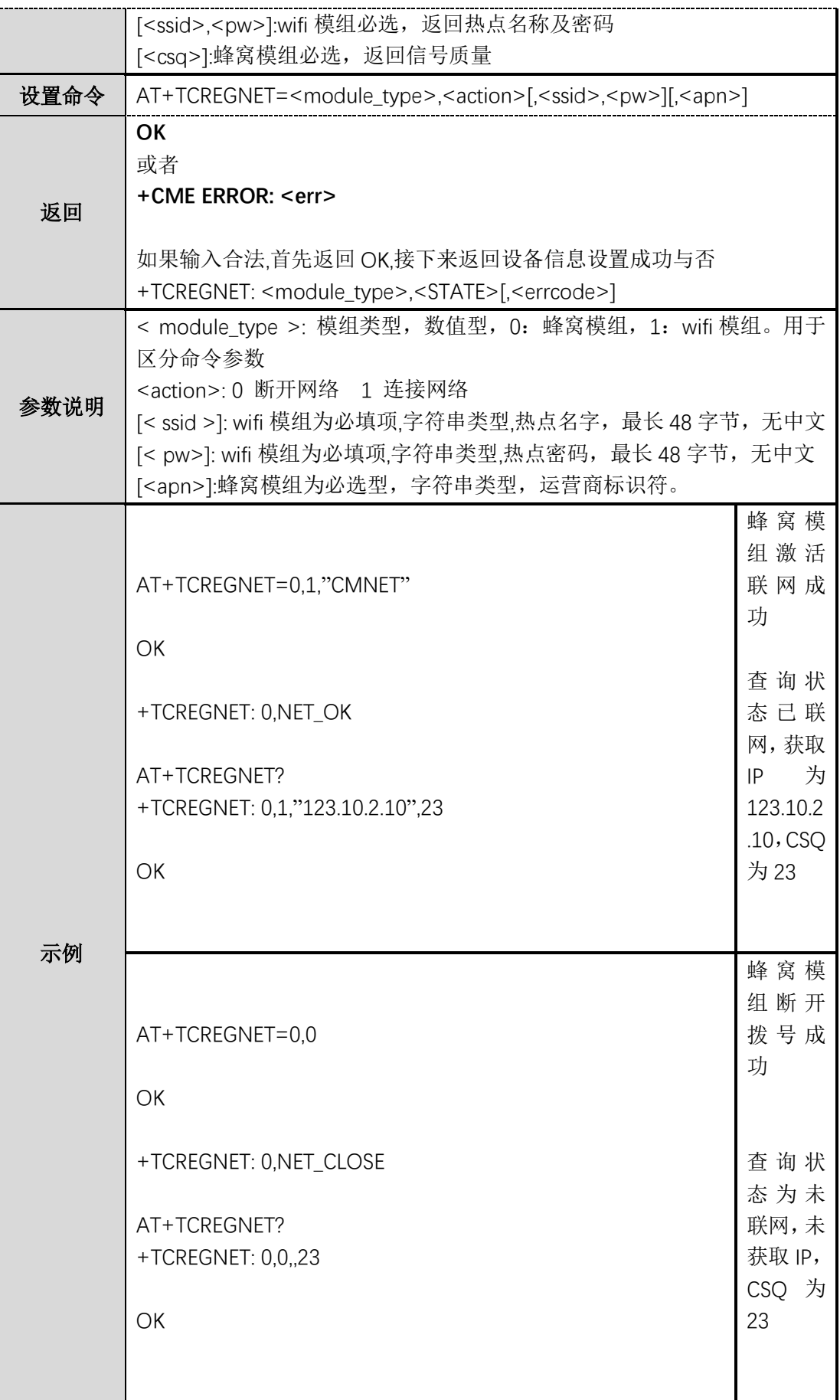

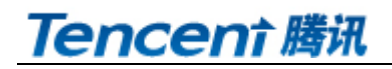

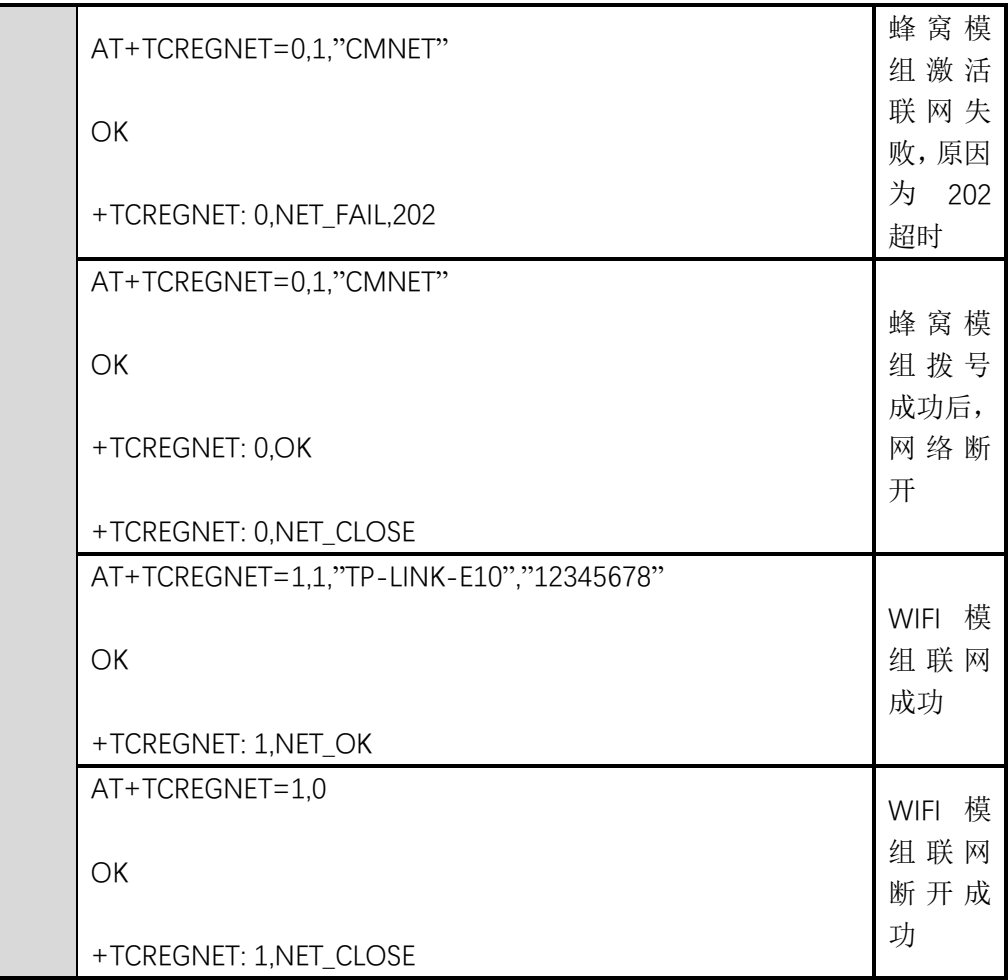

### <span id="page-7-0"></span>2.2 **AT+TCDEVINFOSET (**平台设备信息设置**)**

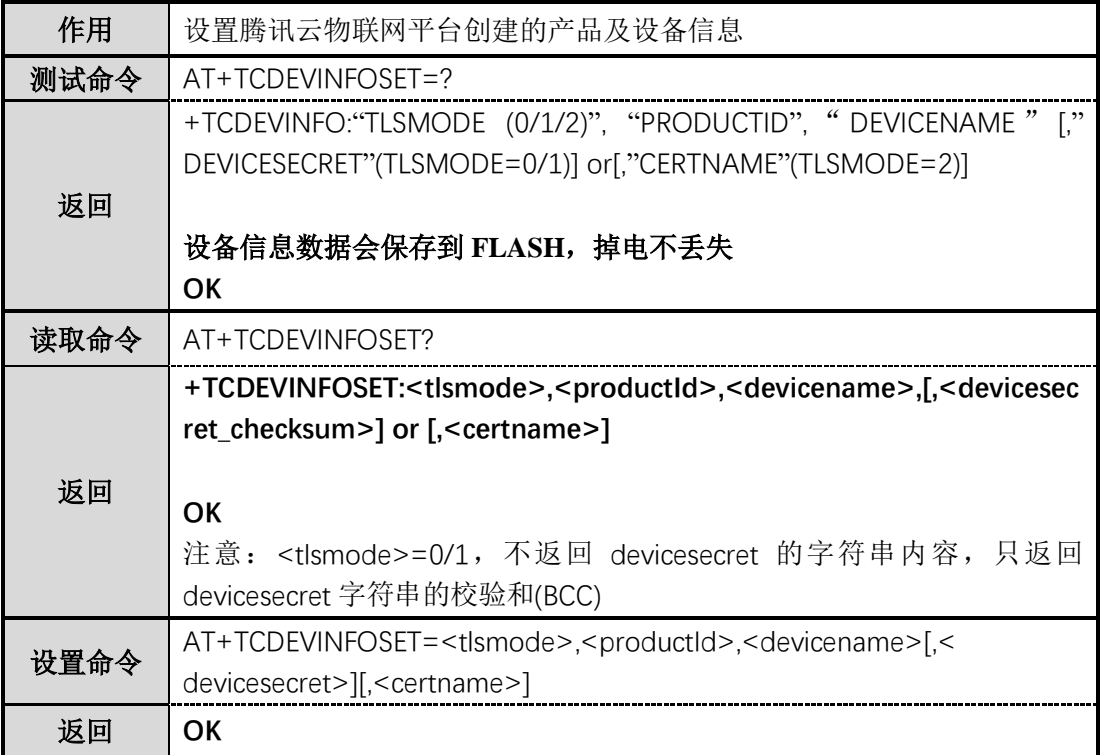

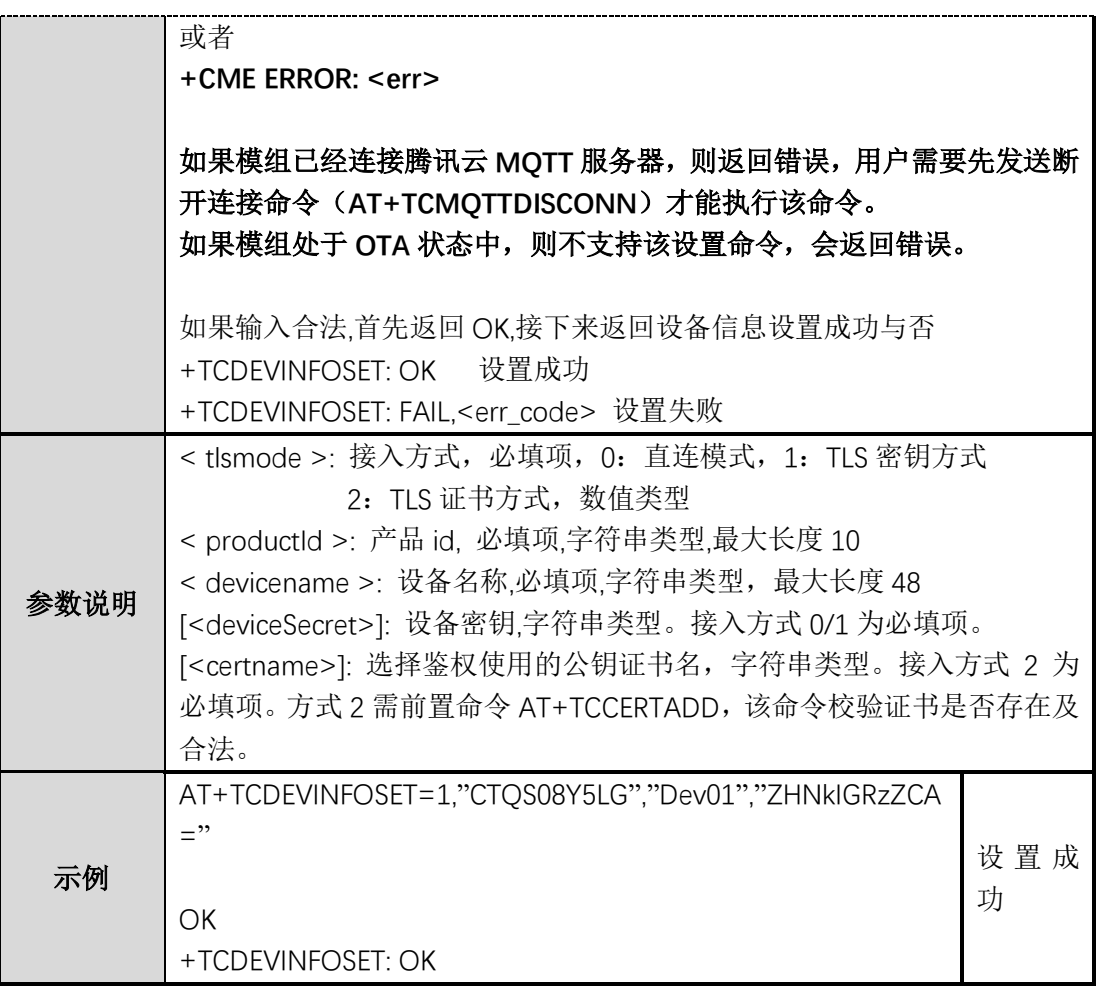

### <span id="page-8-0"></span>2.3 **AT+TCCERTADD (**证书添加**)**

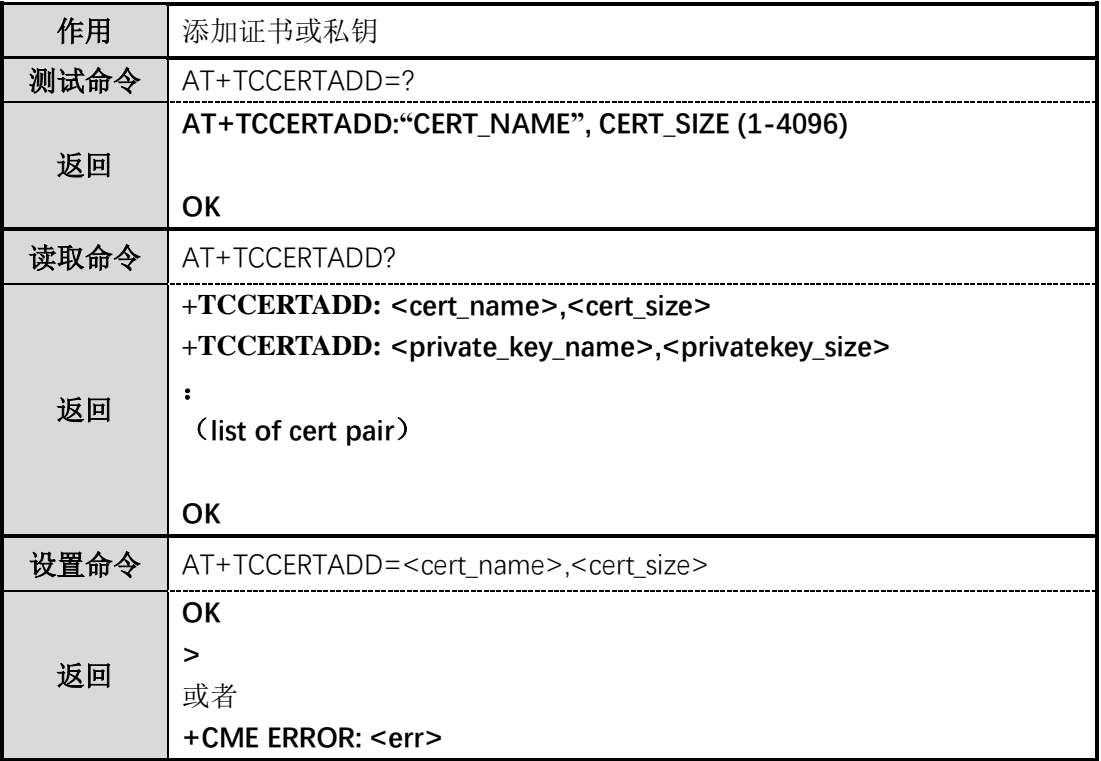

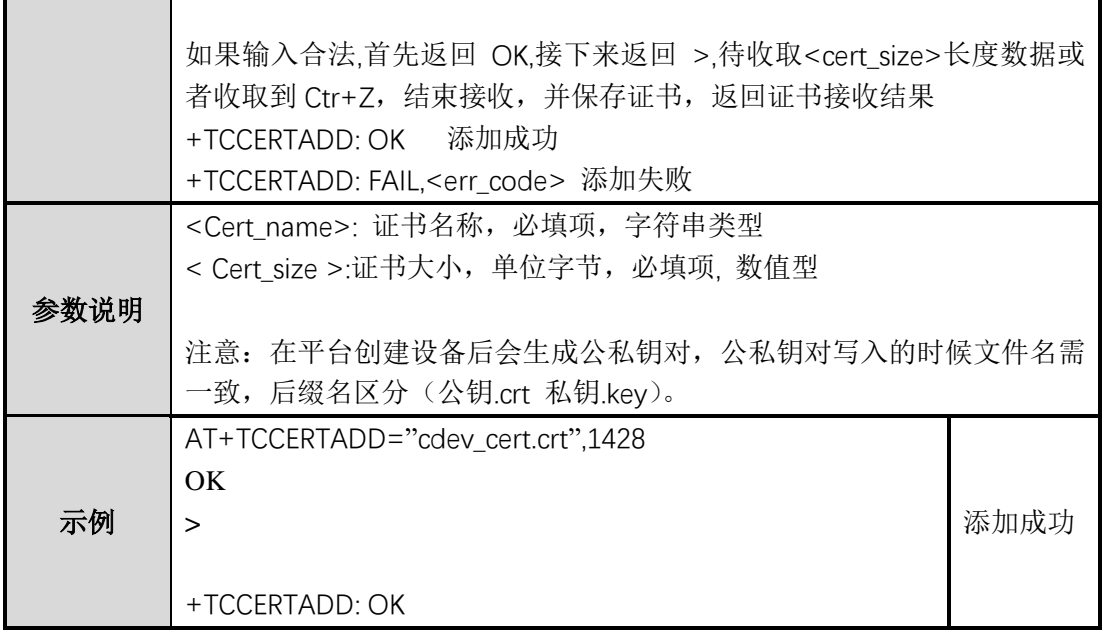

Щ,

### <span id="page-9-0"></span>2.4 **AT+TCCERTCHECK (**证书校验**)**

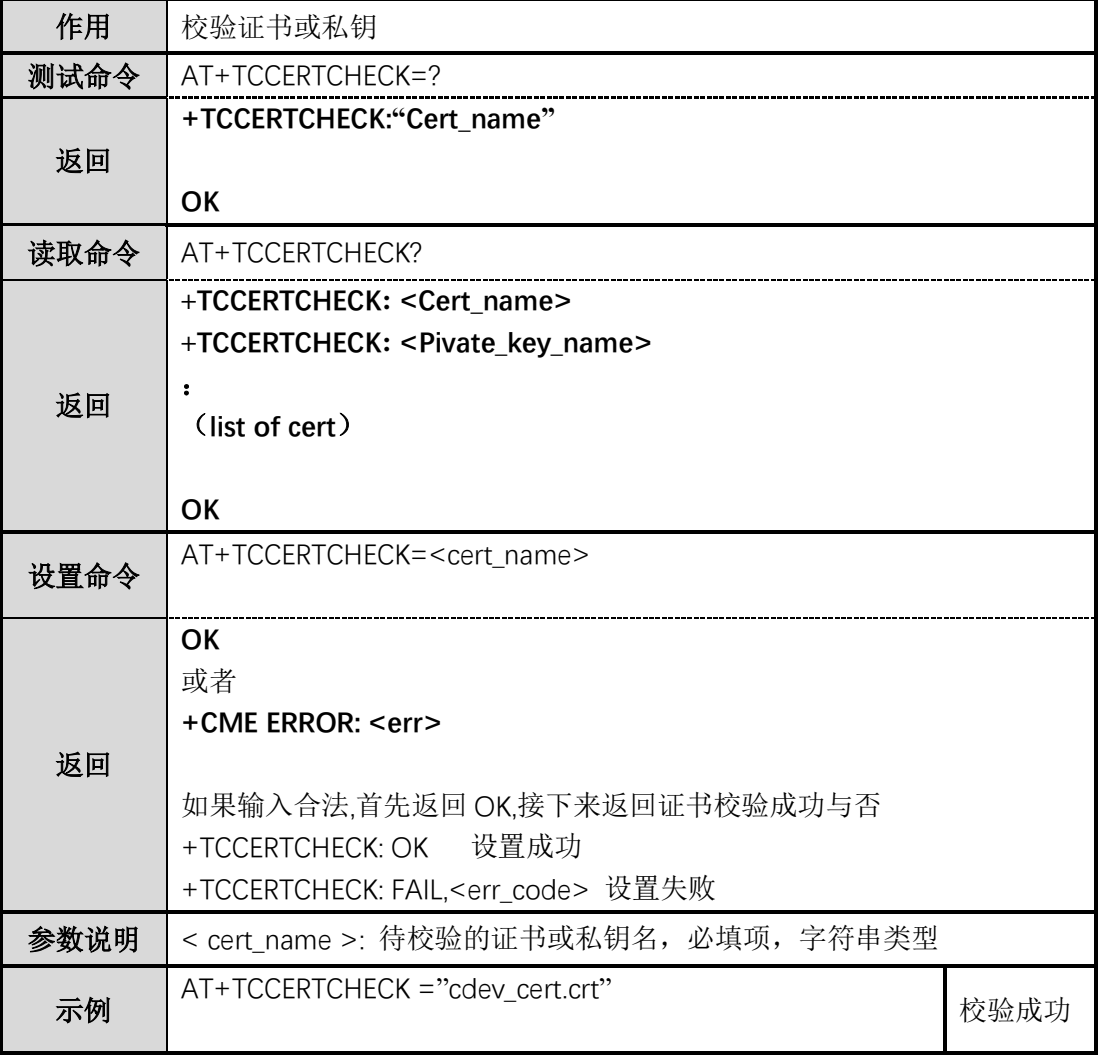

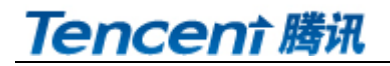

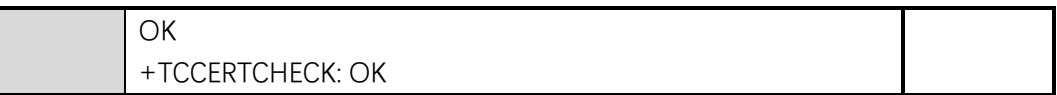

#### <span id="page-10-0"></span>2.5 **AT+TCCERTDEL (**证书删除**)**

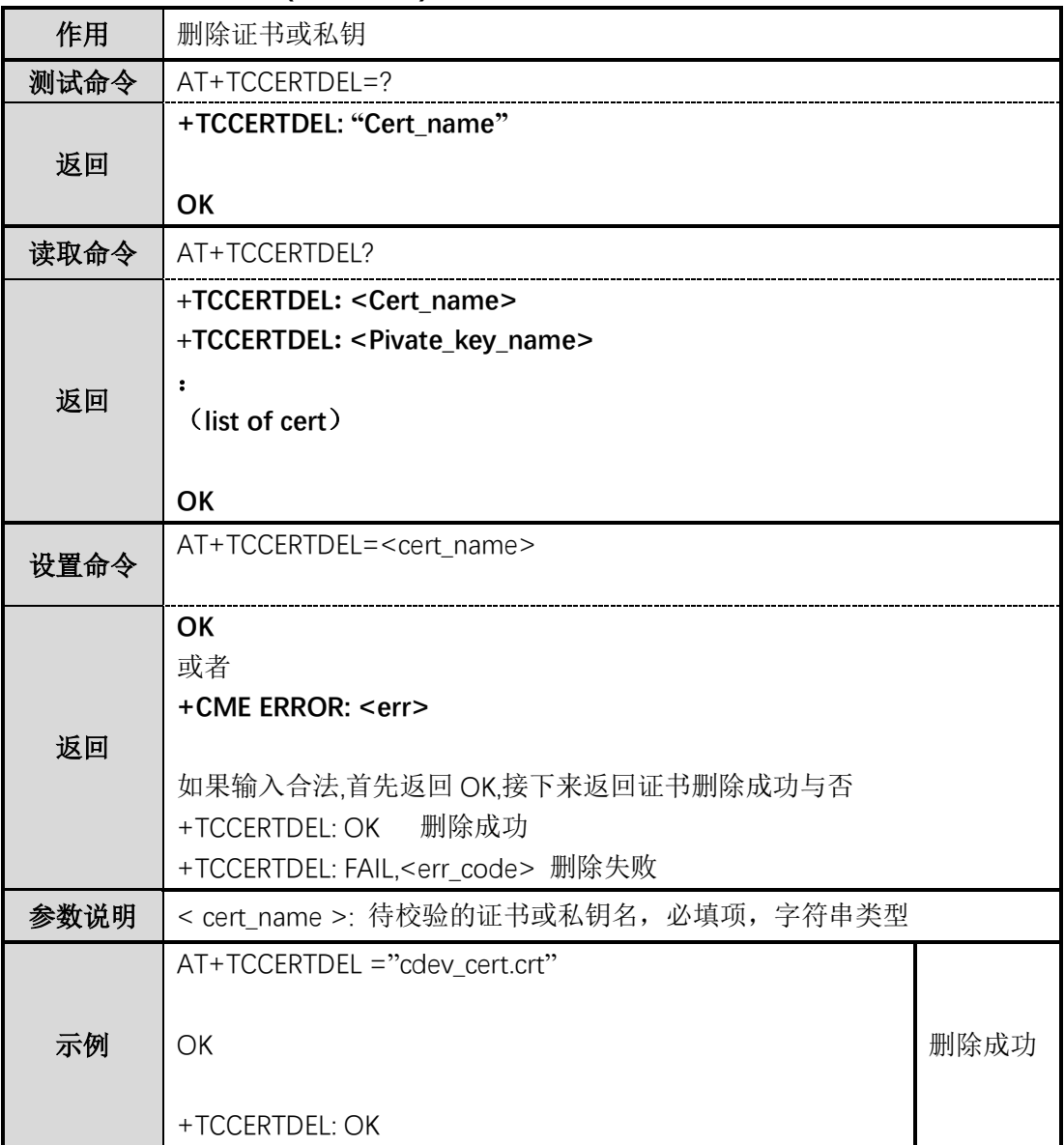

### <span id="page-10-1"></span>2.6 **AT+TCPRDINFOSET (**平台产品信息设置**)**

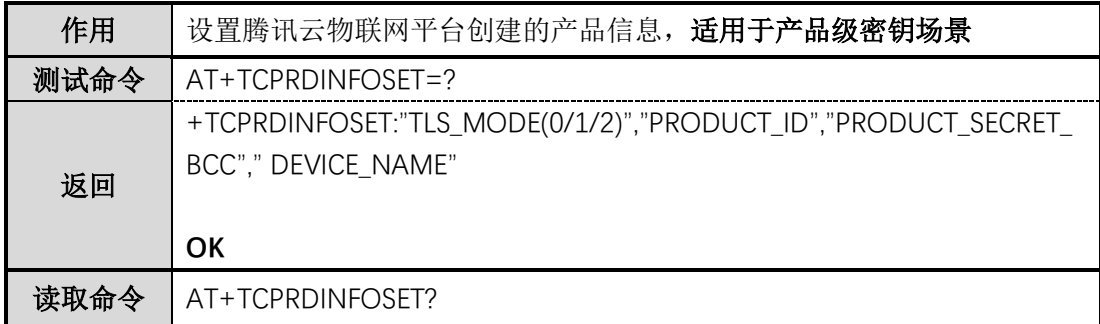

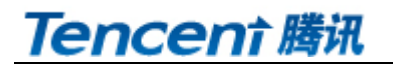

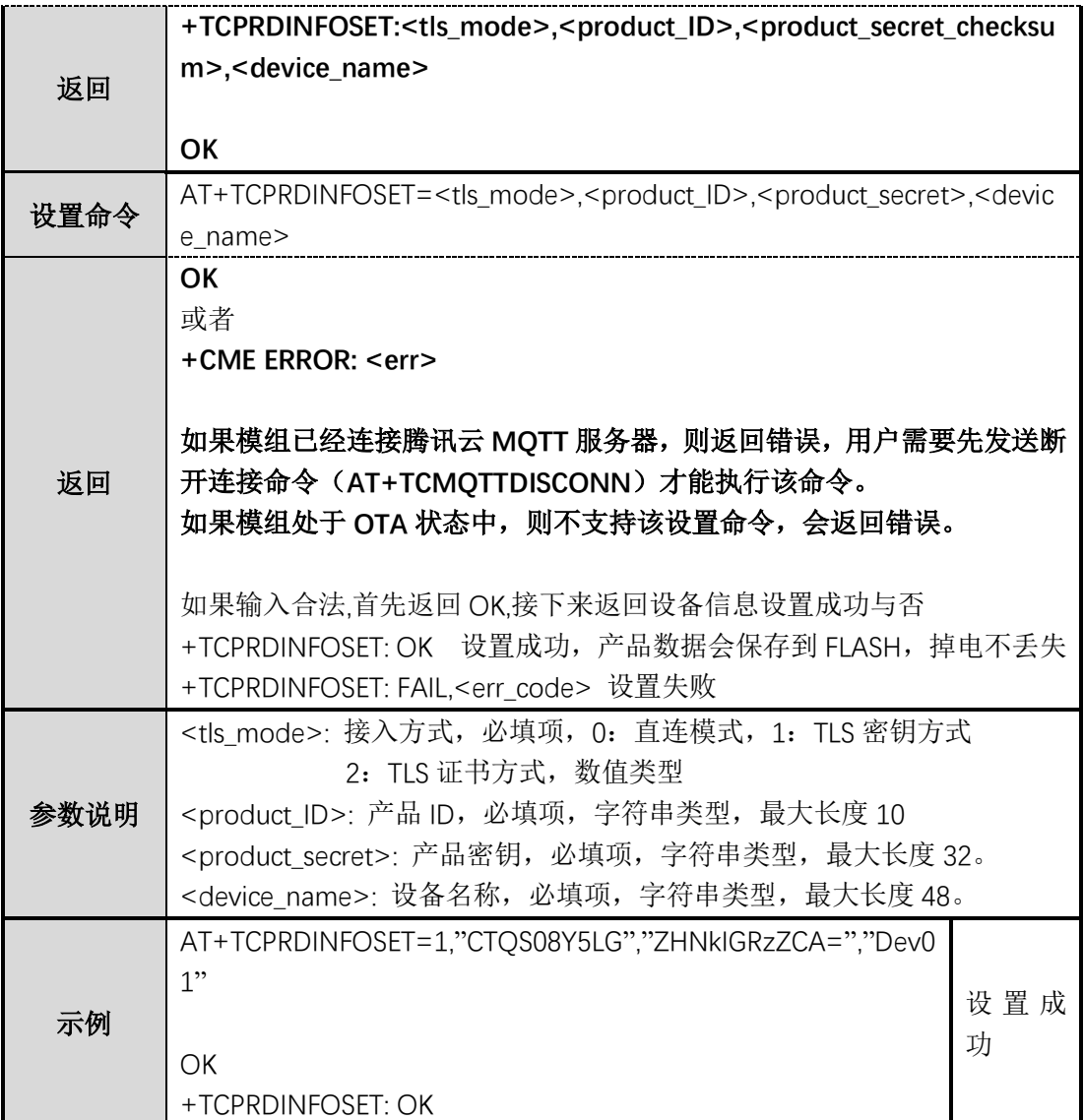

### <span id="page-11-0"></span>2.7 **AT+TCDEVREG(**执行设备动态注册**)**

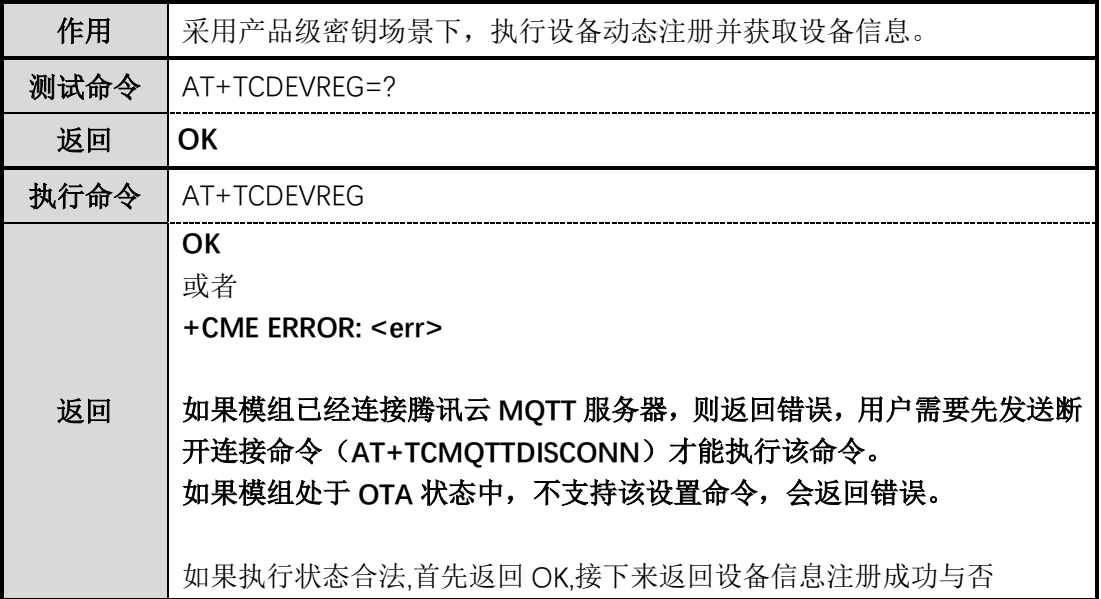

<span id="page-12-1"></span>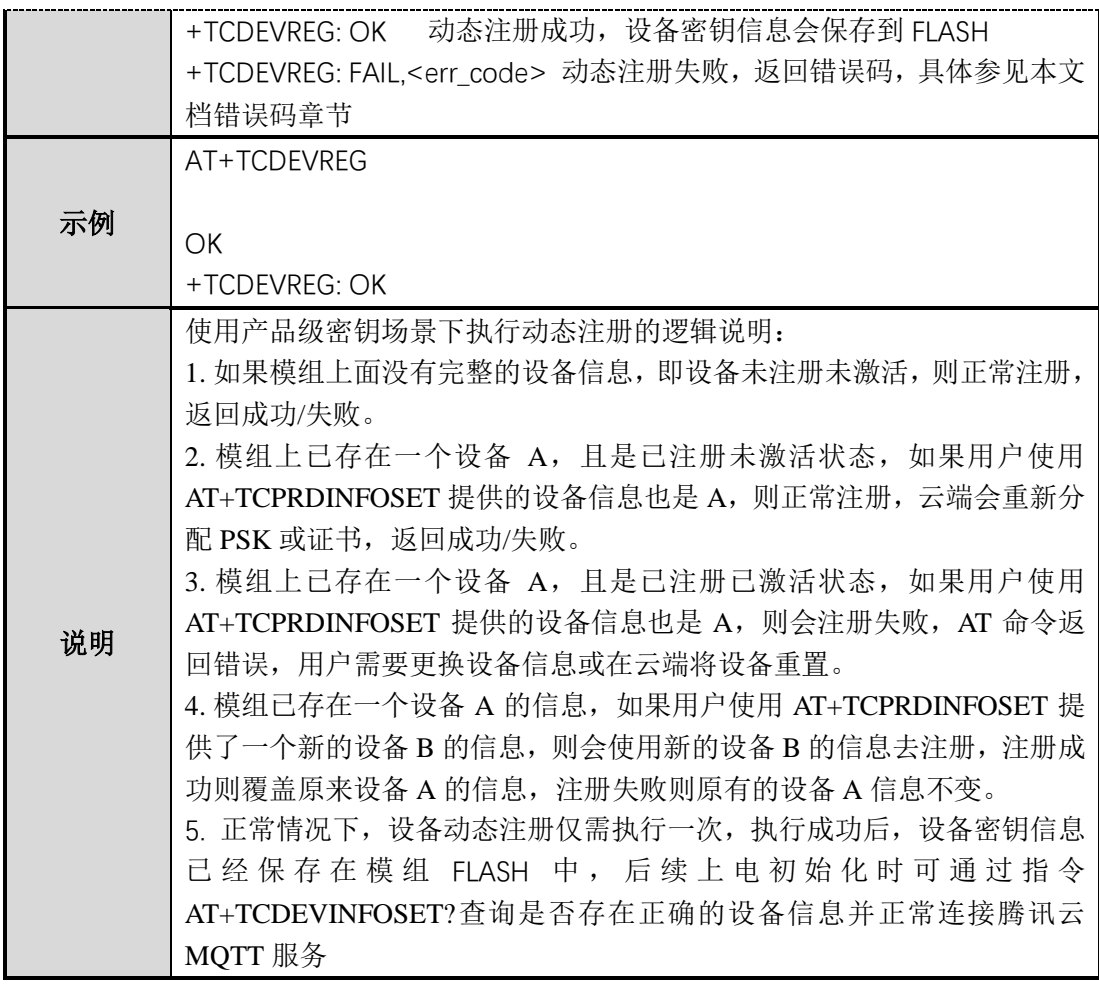

### <span id="page-12-0"></span>2.8 **AT+TCMODULE(**模组信息读取**)**

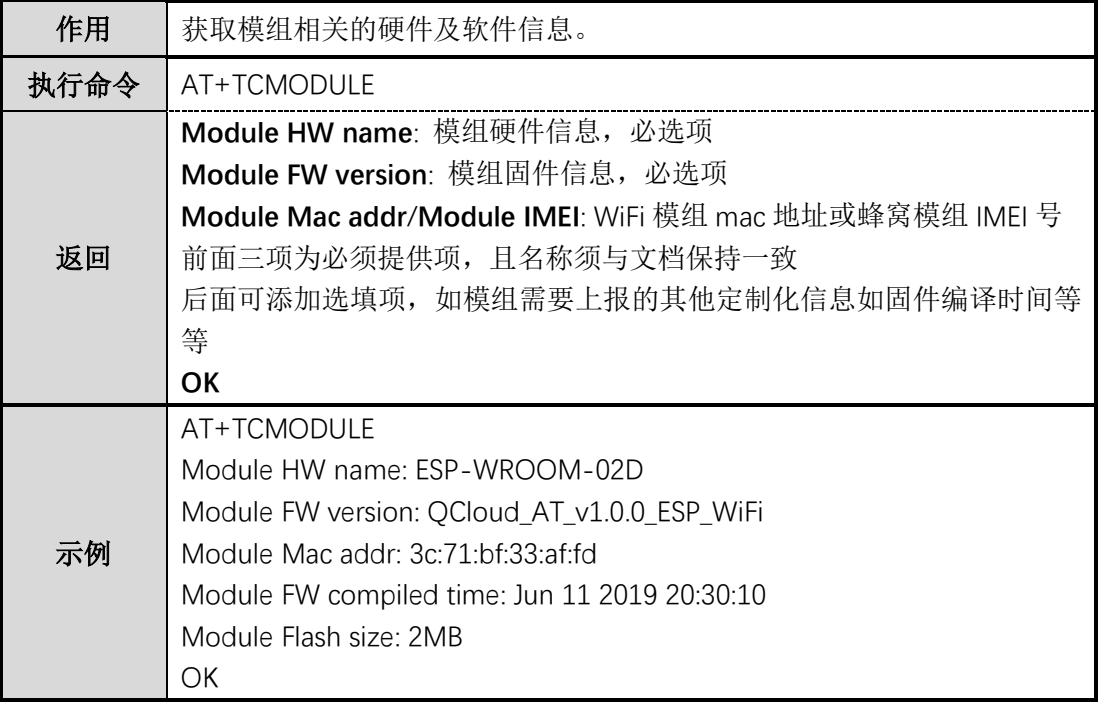

#### 2.9 **AT+TCRESTORE(**清除模组设备信息**)**

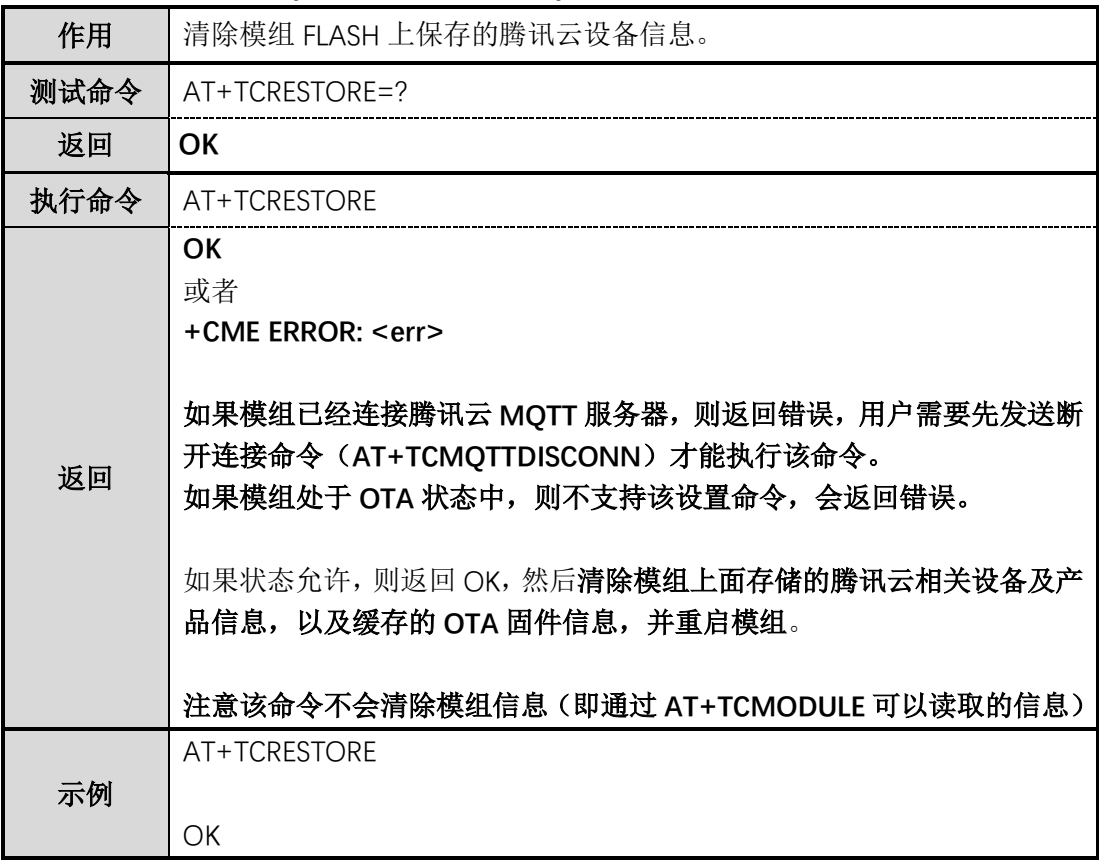

### <span id="page-13-0"></span>**3 TC MQTT** 命令

### <span id="page-13-1"></span>3.1 **AT+TCMQTTCONN(**配置 **MQTT** 连接参数**)**

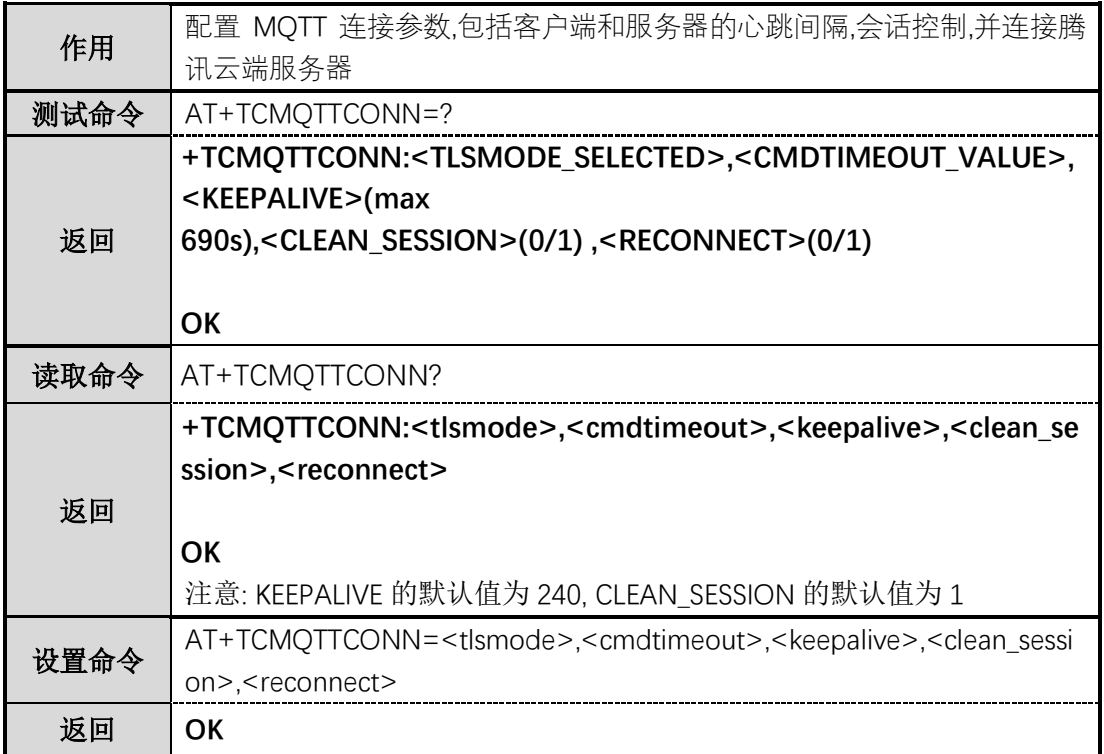

<span id="page-14-1"></span>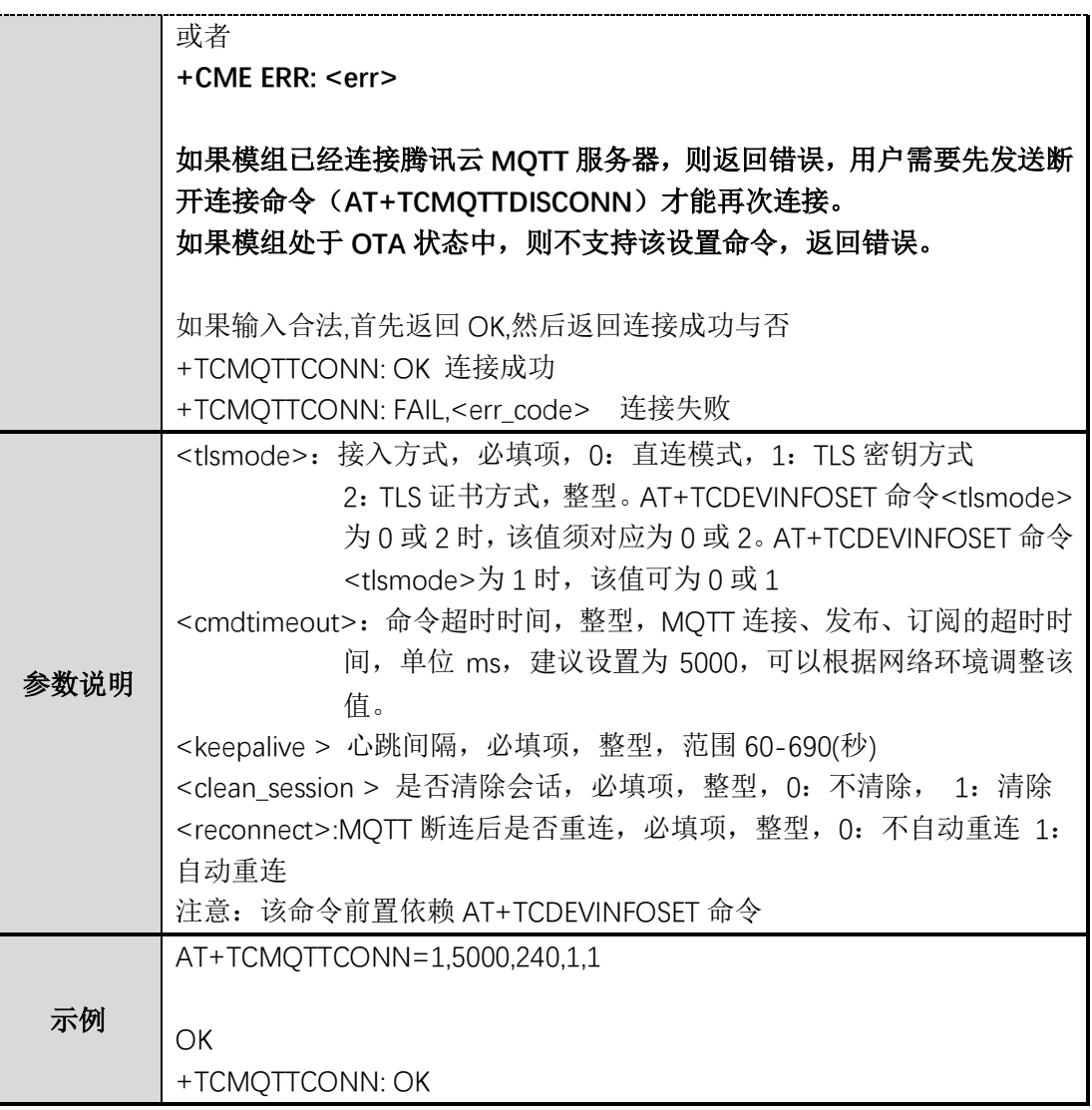

### <span id="page-14-0"></span>3.2 **AT+TCMQTTDISCONN(**断开 **MQTT** 连接**)**

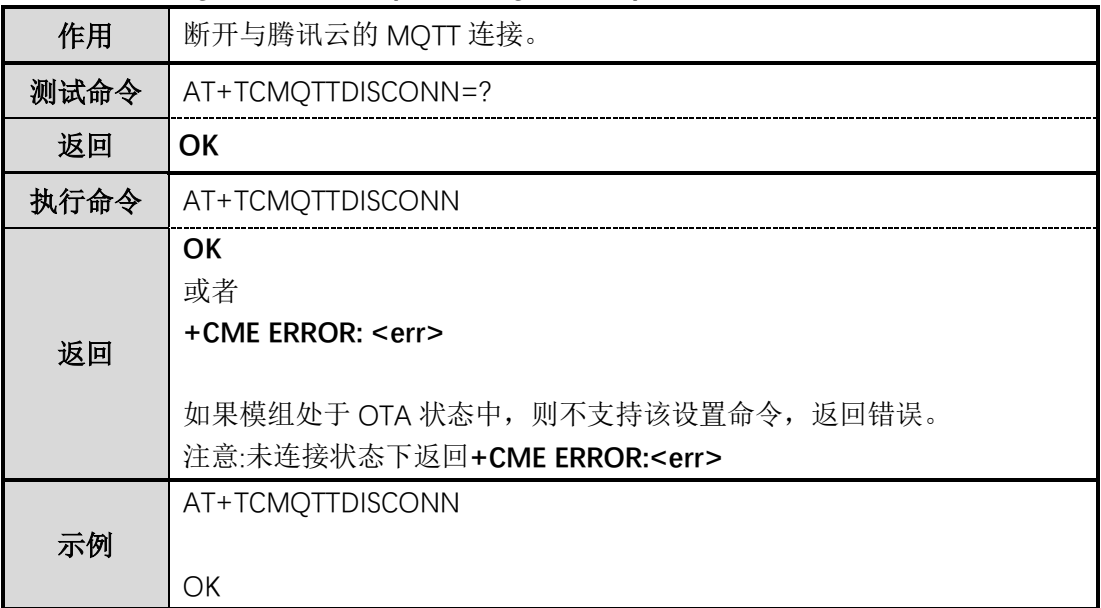

### 3.3 **AT+TCMQTTPUB(**向某个 **Topic** 发布消息**)**

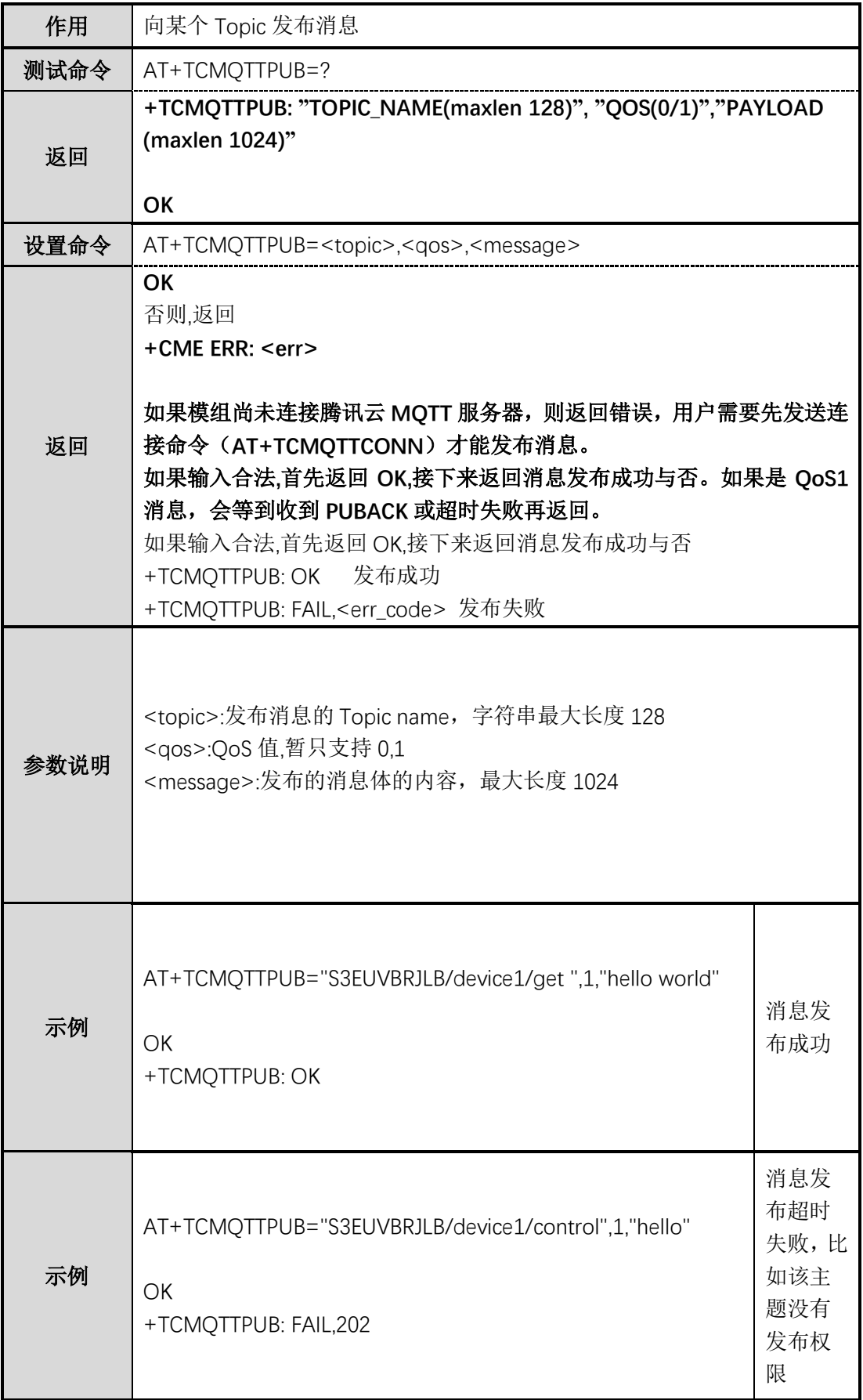

#### <span id="page-16-0"></span>3.4 **AT+TCMQTTPUBL(**向某个 **Topic** 发布长消息**)**

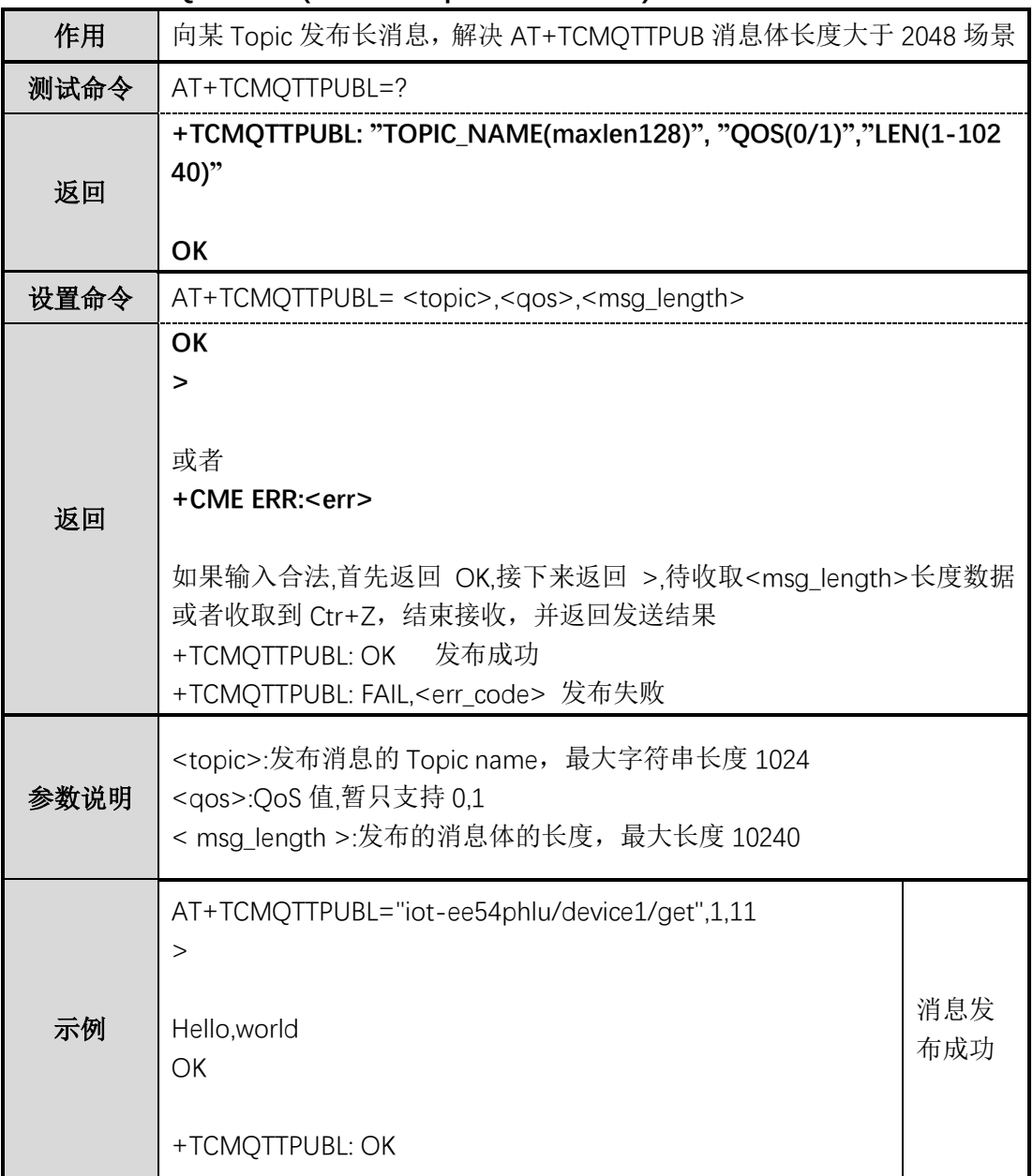

### <span id="page-16-1"></span>3.5 **AT+TCMQTTPUBRAW(**向某个 **Topic** 发布二进制数据消息**)**

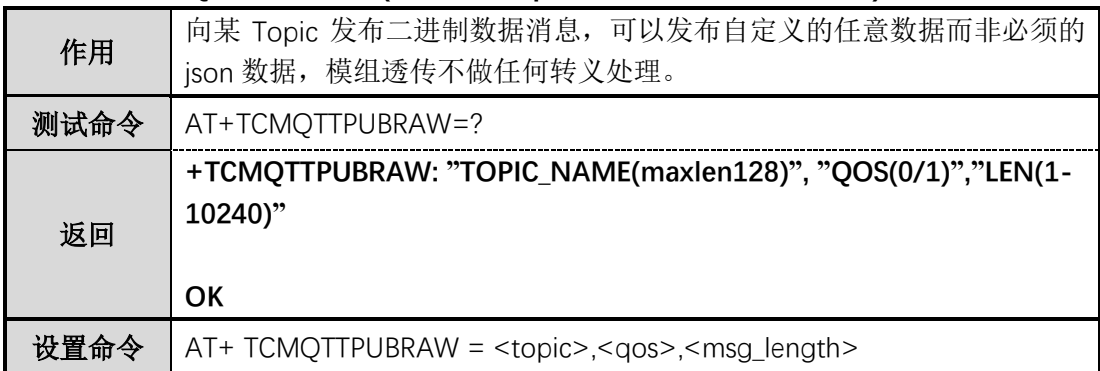

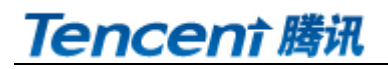

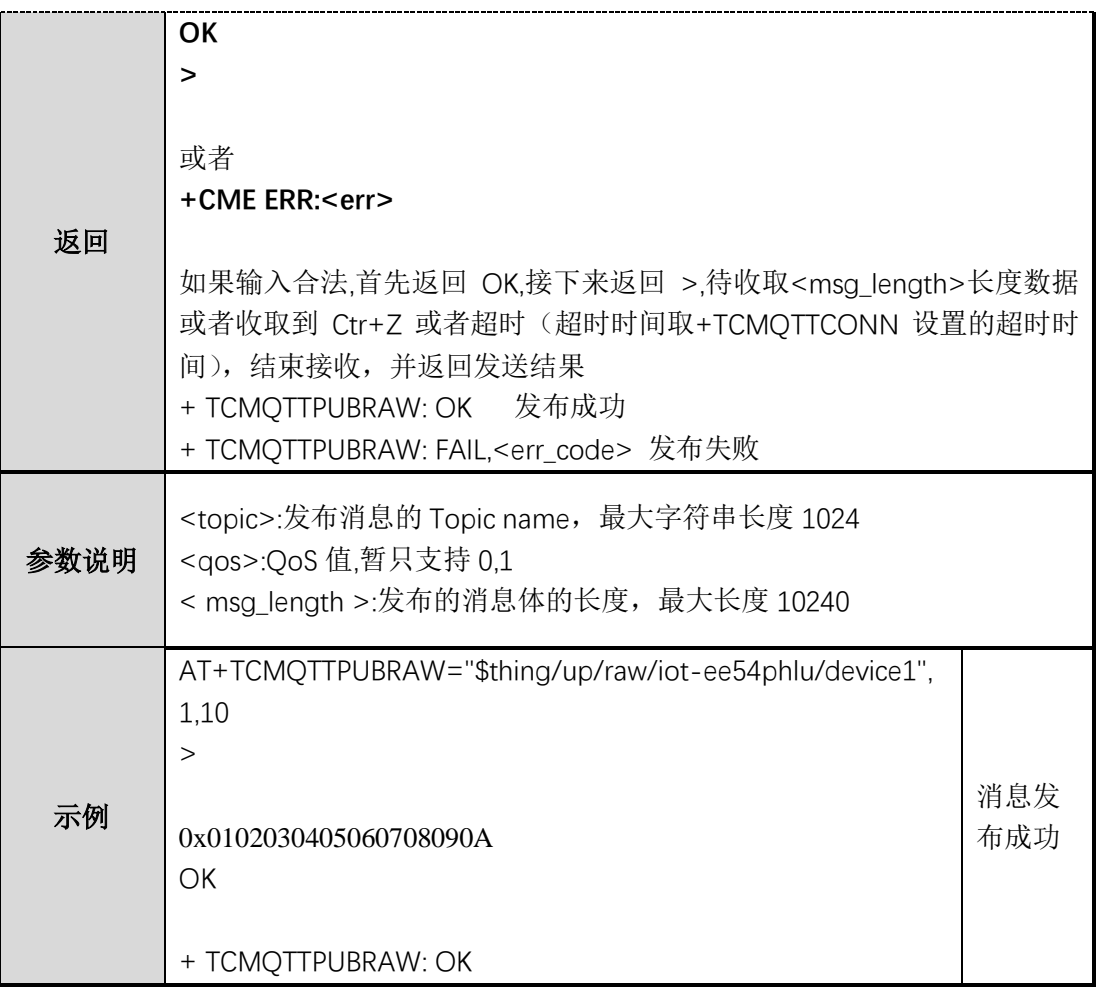

### <span id="page-17-0"></span>3.6 **AT+TCMQTTSUB(**订阅 **MQTT** 某个 **Topic)**

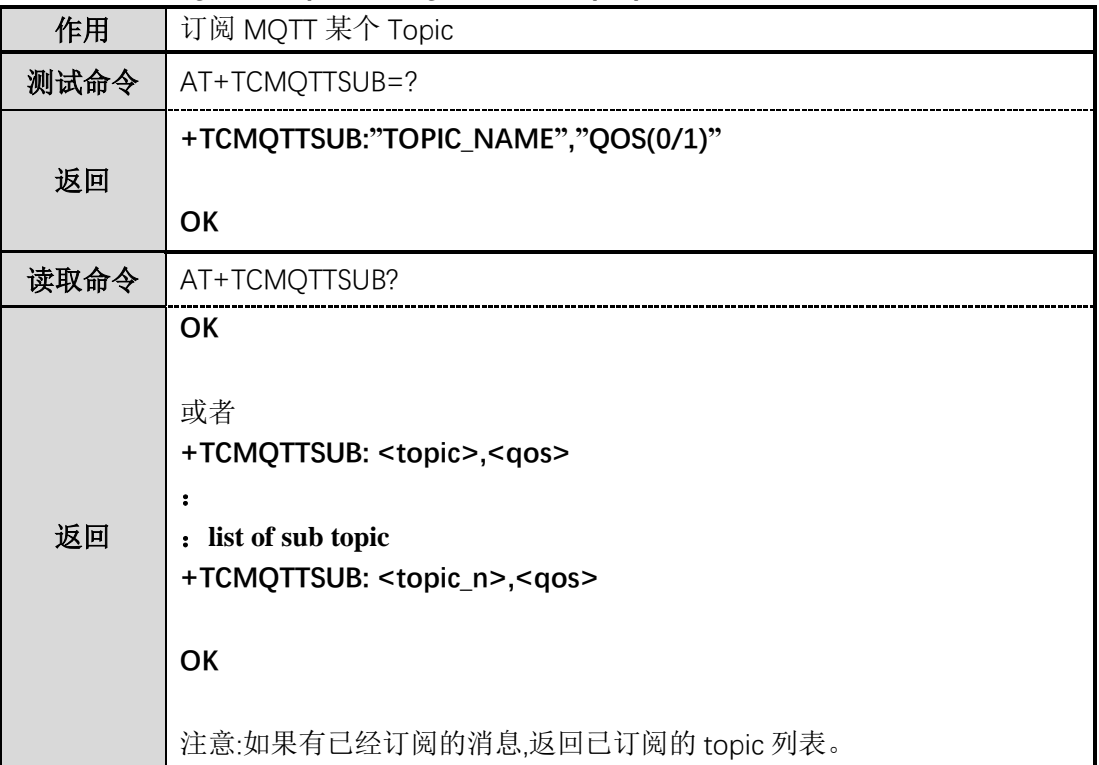

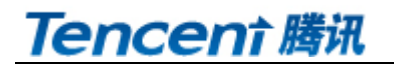

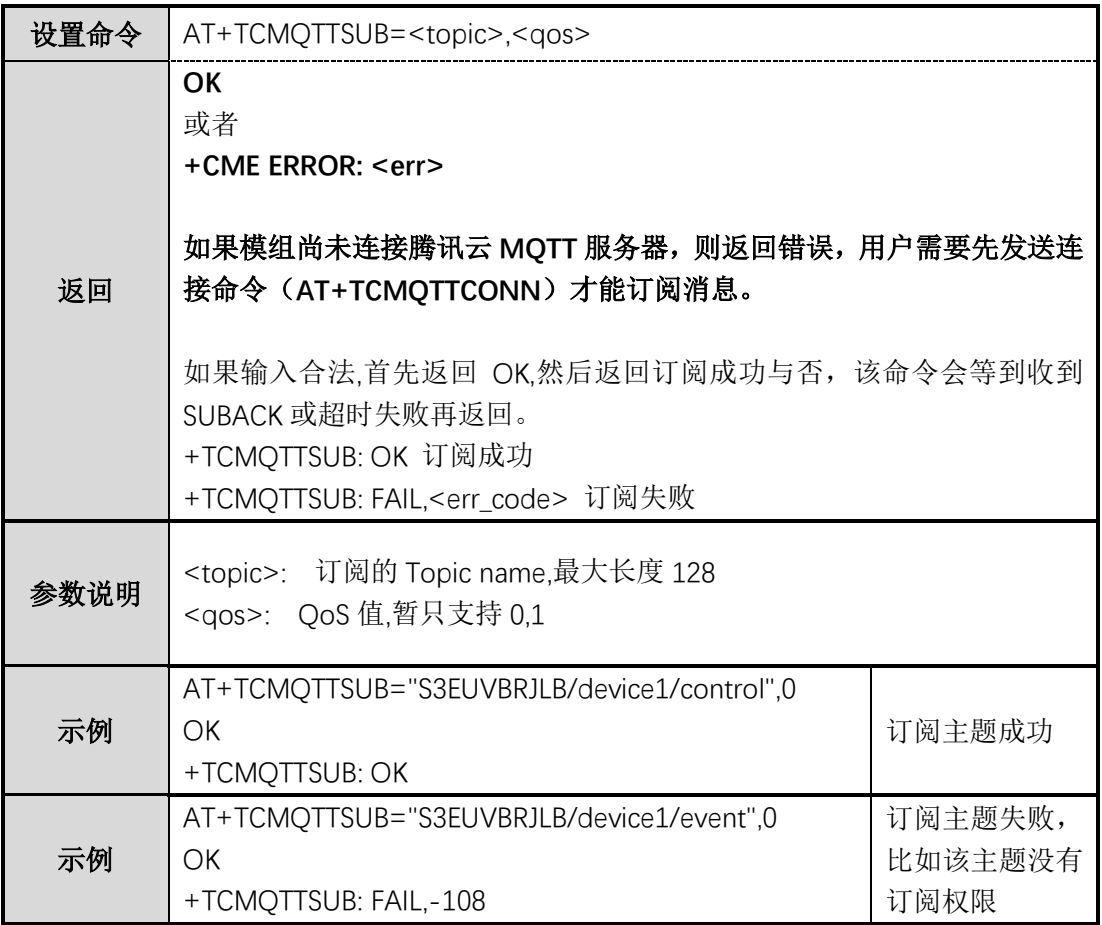

### <span id="page-18-0"></span>3.7 **AT+TCMQTTUNSUB(**取消已经订阅的 **Topic)**

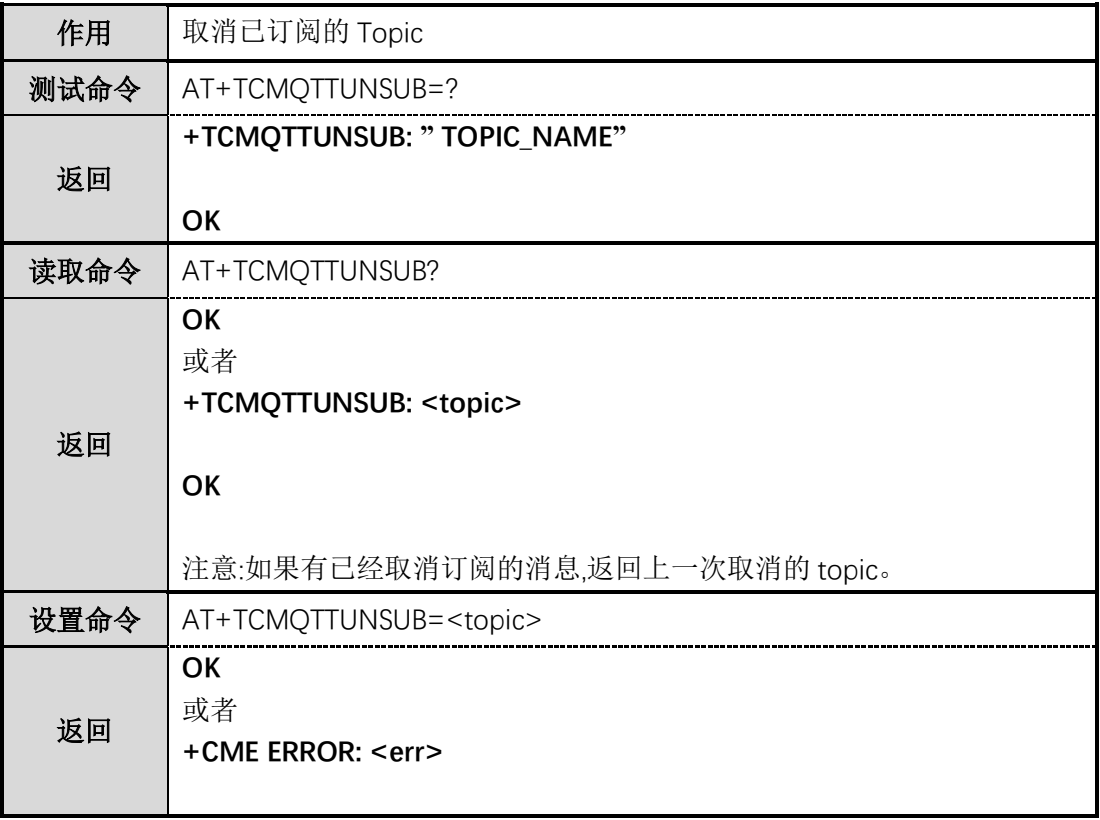

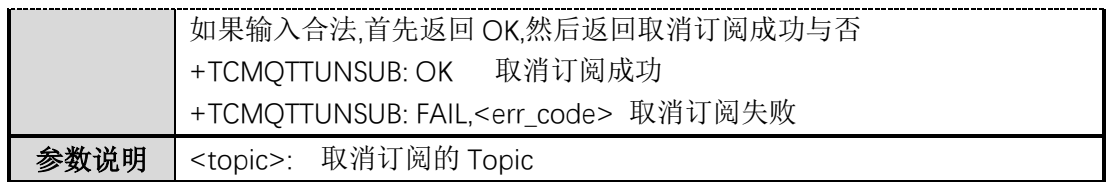

### <span id="page-19-0"></span>3.8 **AT+TCMQTTSTATE(**查询 **MQTT** 连接状态**)**

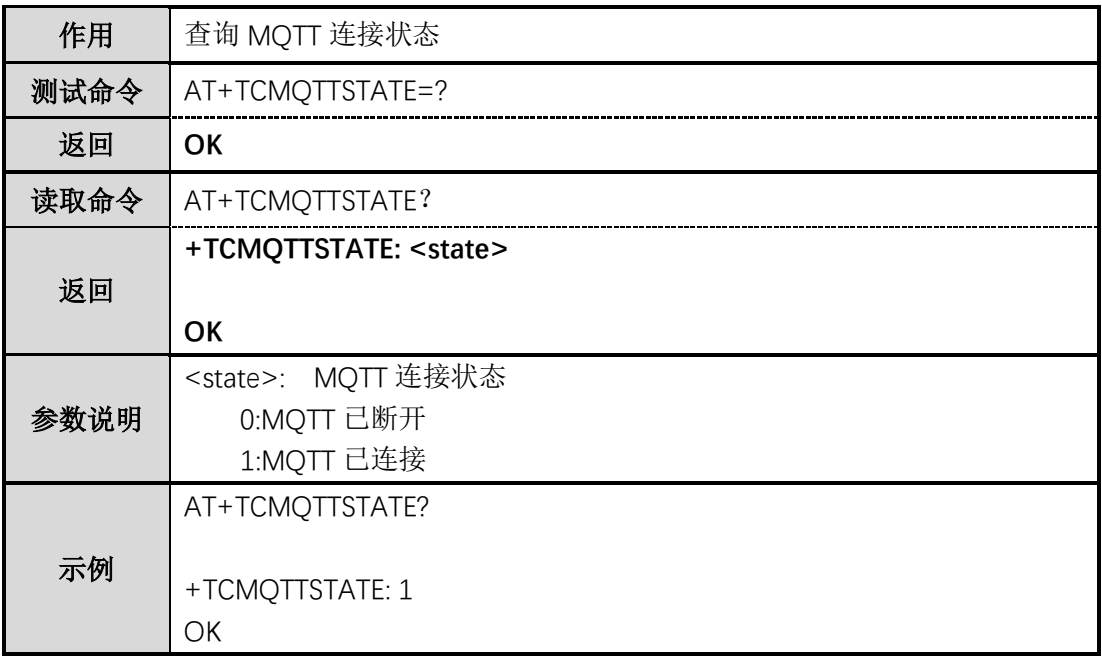

### <span id="page-19-1"></span>**4** 模组配合腾讯云 **IOT** 平台实现 **MCU** 测 **OTA** 功能

### <span id="page-19-2"></span>4.1 **AT+TCOTASET (OTA** 功能使能控制及版本设置**)**

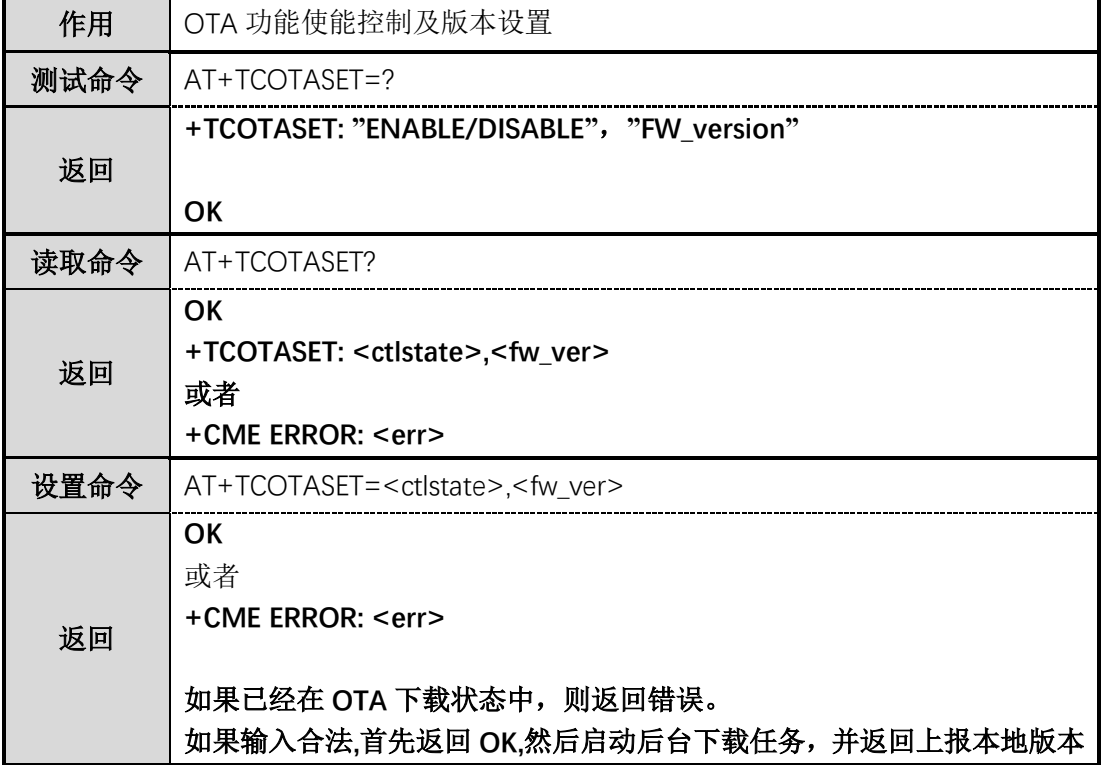

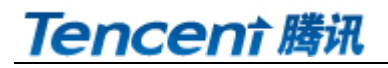

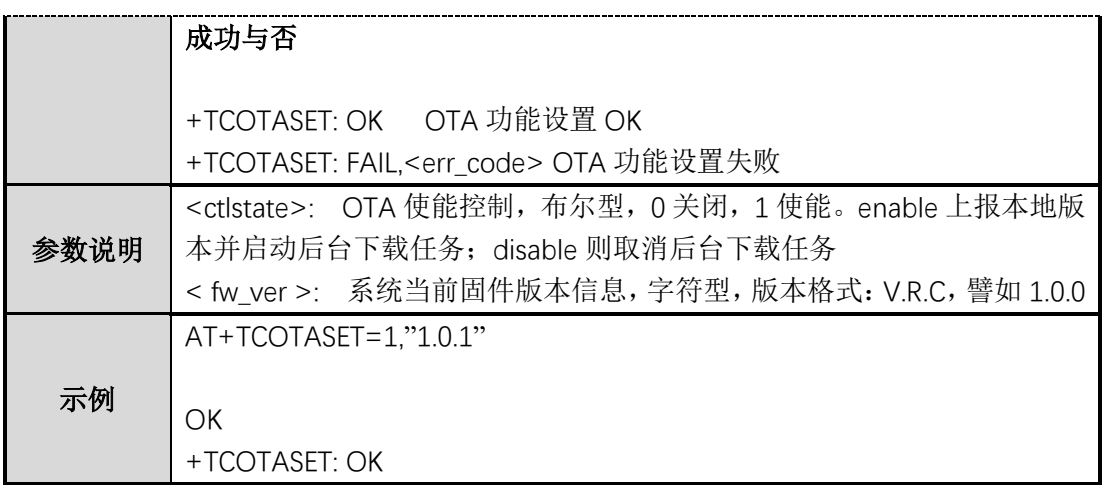

#### <span id="page-20-0"></span>4.2 **AT+TCFWINFO (**读取模组缓存的固件信息**)**

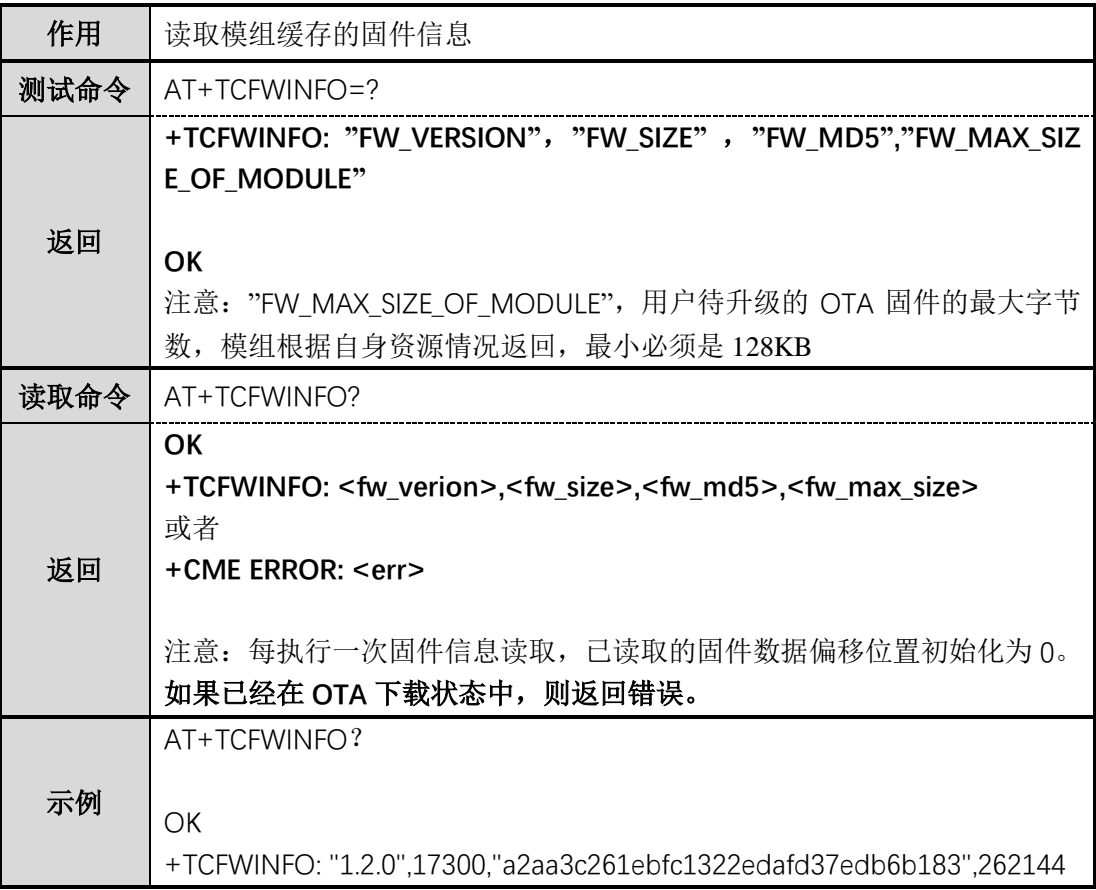

### <span id="page-20-1"></span>4.3 **AT+TCREADFWDATA (**读取模组缓存的固件数据**)**

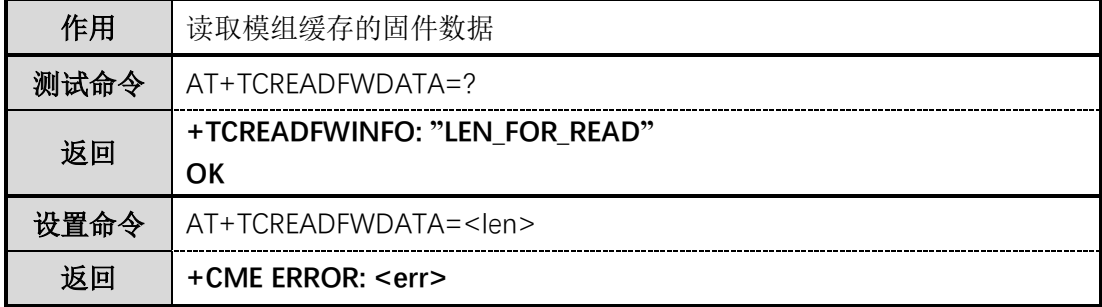

<span id="page-21-0"></span>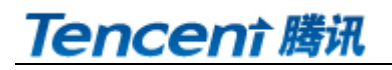

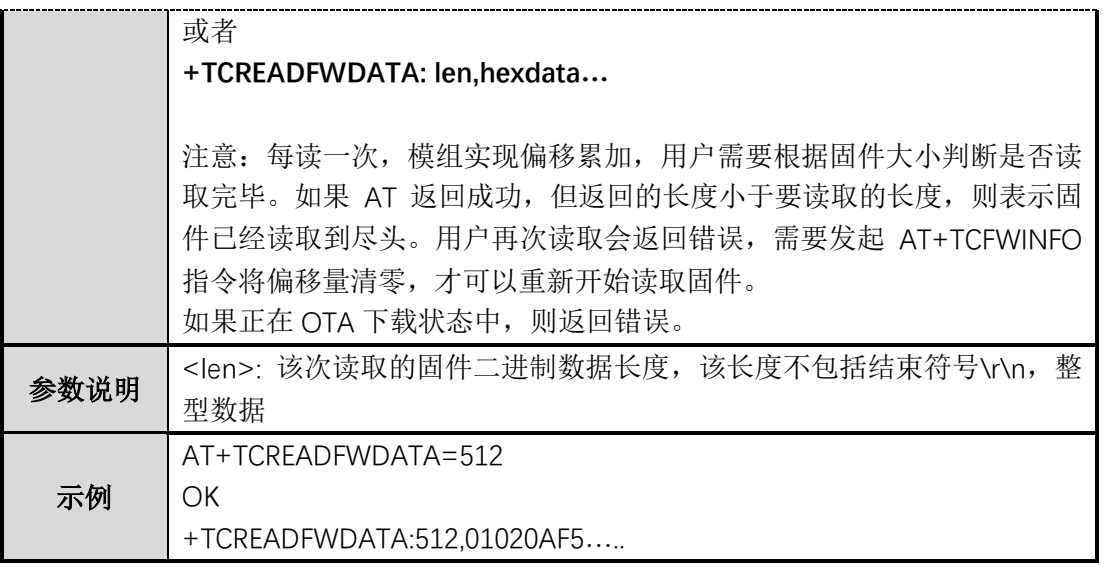

#### <span id="page-22-0"></span>4.4 模组配合腾讯云 **IOT** 平台实现 **MCU** 测 **OTA** 功能流程图

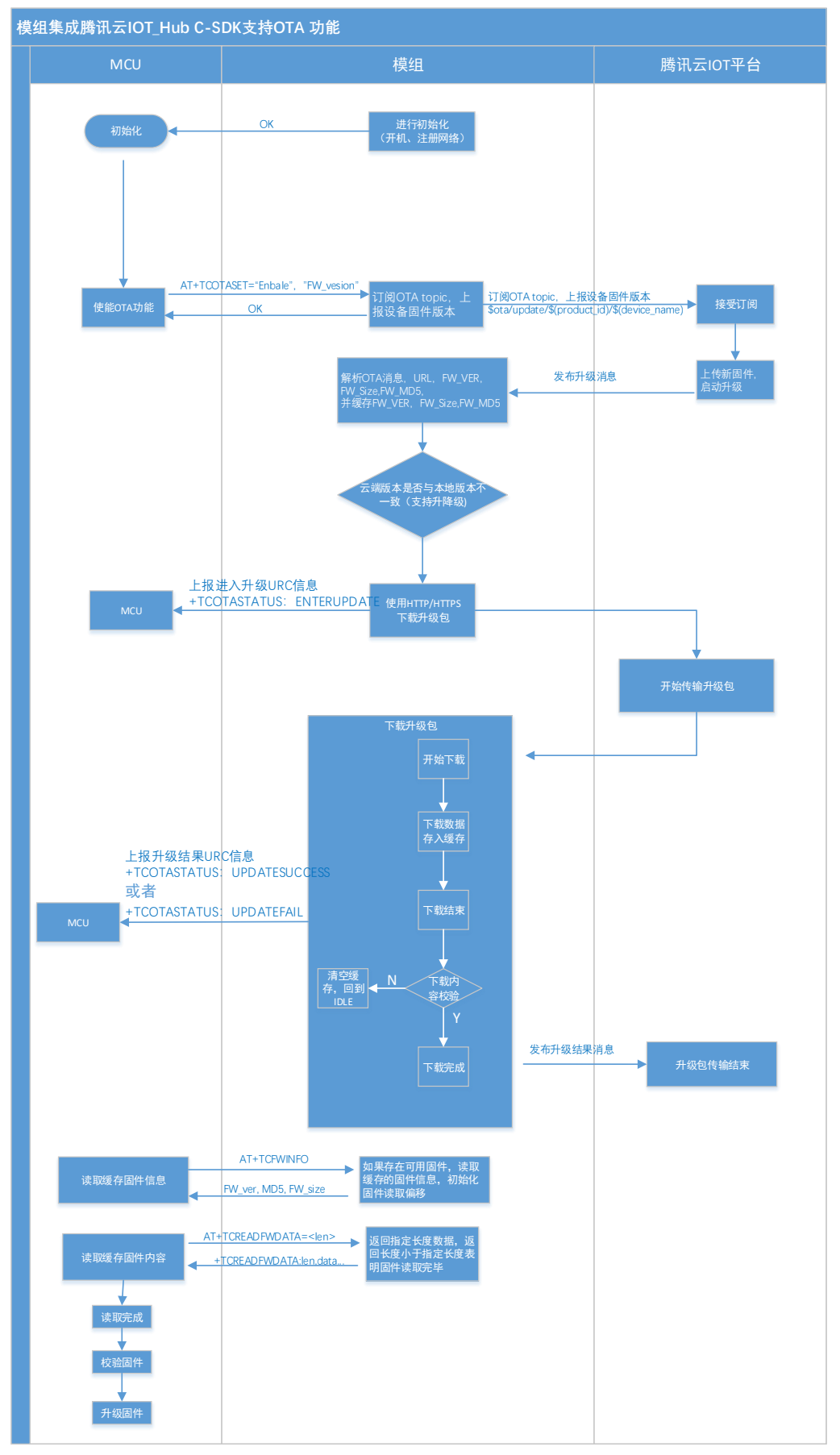

### <span id="page-23-5"></span>**5 URC,**模组主动上报 **MCU** 消息

#### <span id="page-23-0"></span>5.1 **+TCMQTTRCVPUB(**收到订阅的 **Topic** 上报的消息**)**

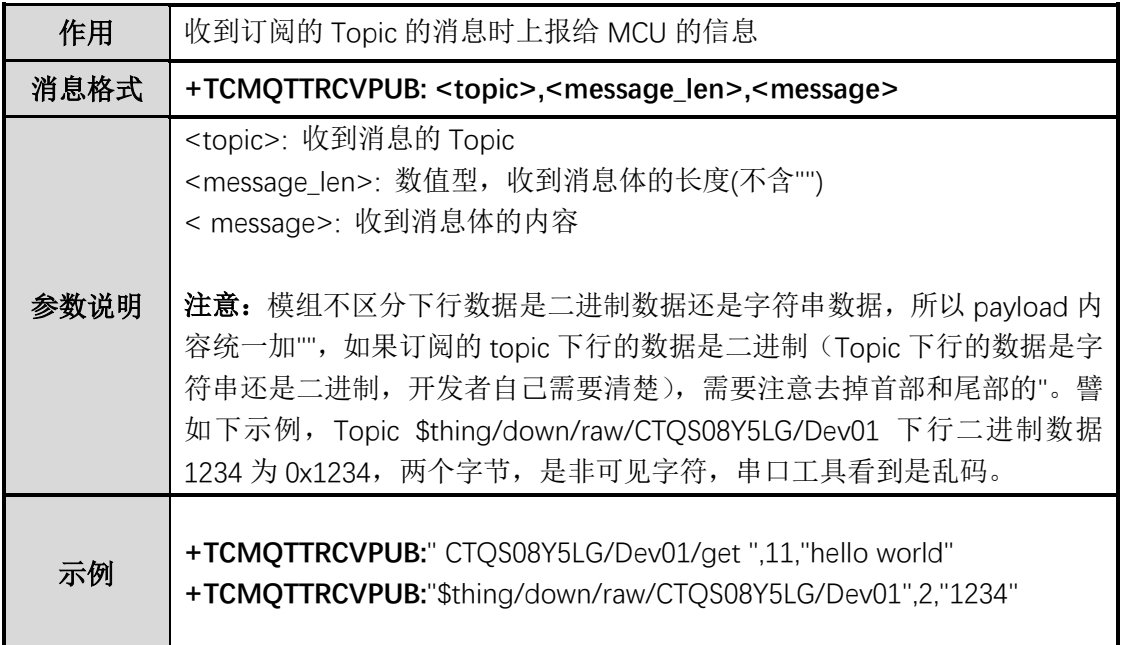

#### <span id="page-23-1"></span>5.2 **+TCMQTTDISCON(MQTT** 断开时上报的信息**)**

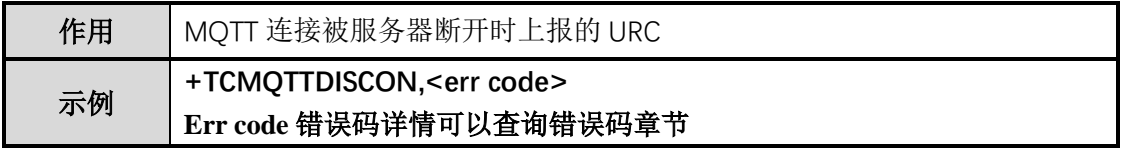

#### <span id="page-23-2"></span>5.3 **+TCMQTTRECONNECTING(MQTT** 正在重连时上报的信息**)**

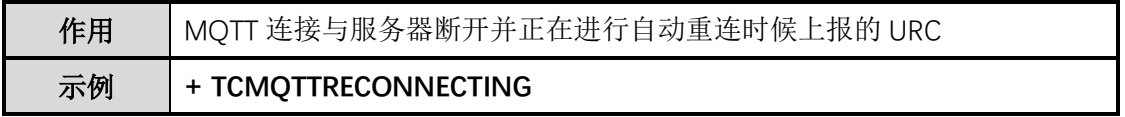

#### <span id="page-23-3"></span>5.4 **+TCMQTTRECONNECTED (MQTT** 重连成功时上报的信息**)**

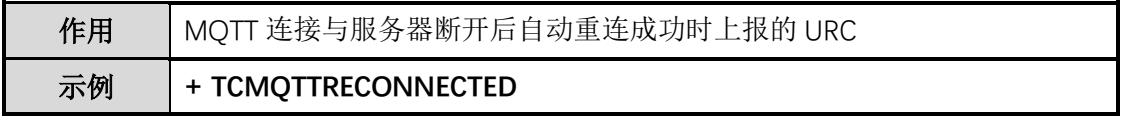

#### <span id="page-23-4"></span>5.5 **+TCOTASTATUS (**上报 **OTA** 状态**)**

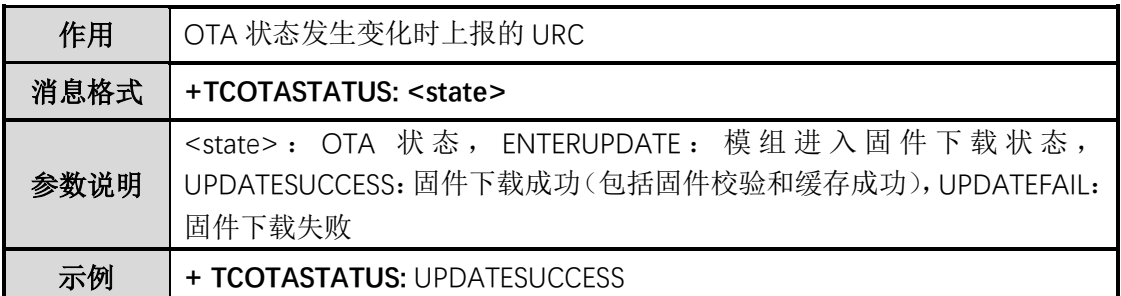

#### 5.6 **+TCREGNET (**上报网络状态变化**)**

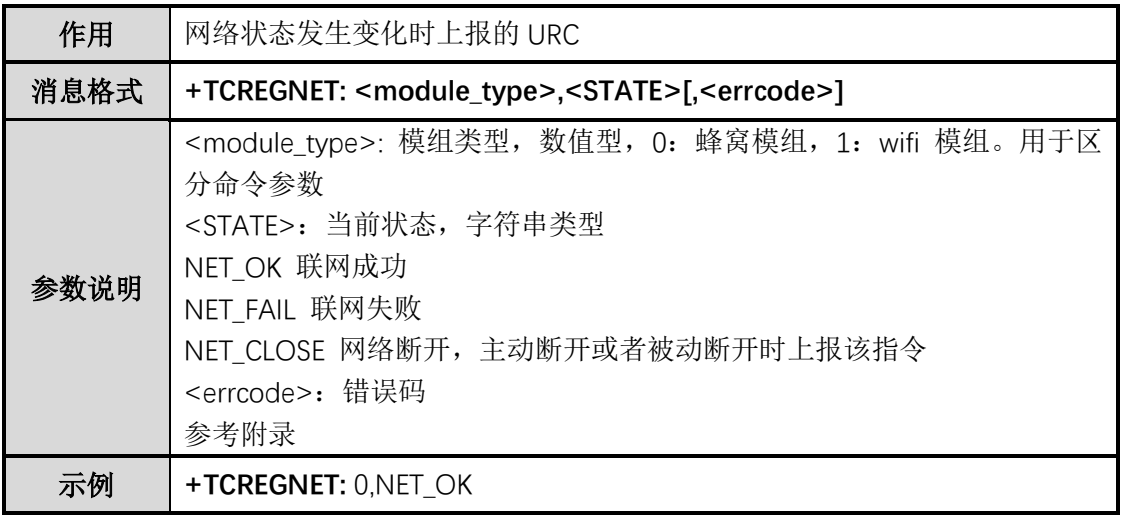

### <span id="page-24-0"></span>**6 TC** 网关子设备命令

### <span id="page-24-1"></span>6.1 **AT+TCGWBIND(**网关绑定子设备命令**)**

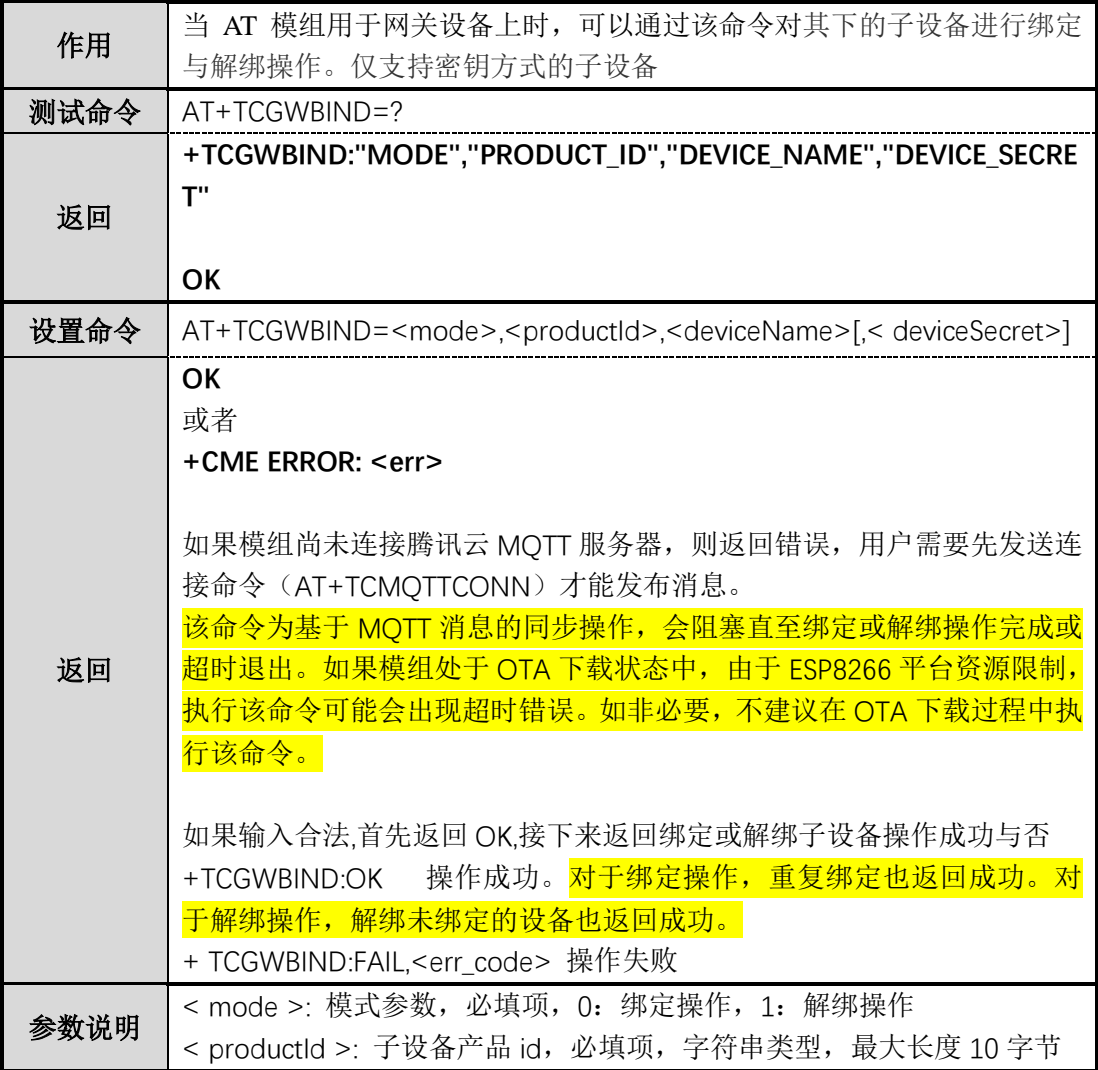

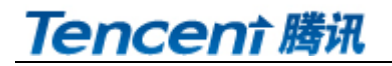

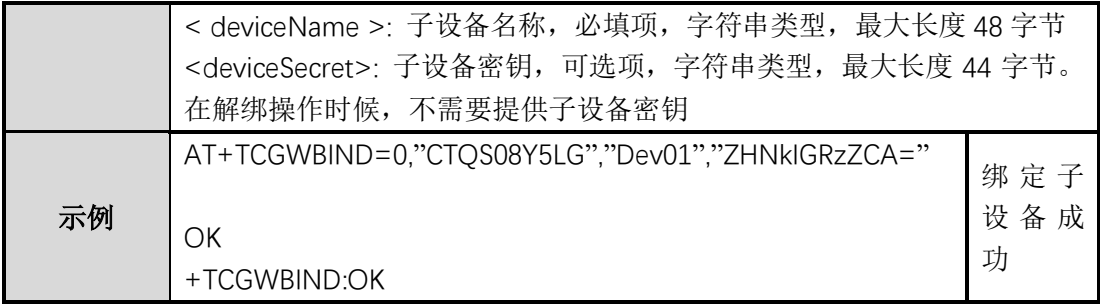

### <span id="page-25-0"></span>6.2 **AT+TCGWONLINE(**网关代理子设备上下线命令**)**

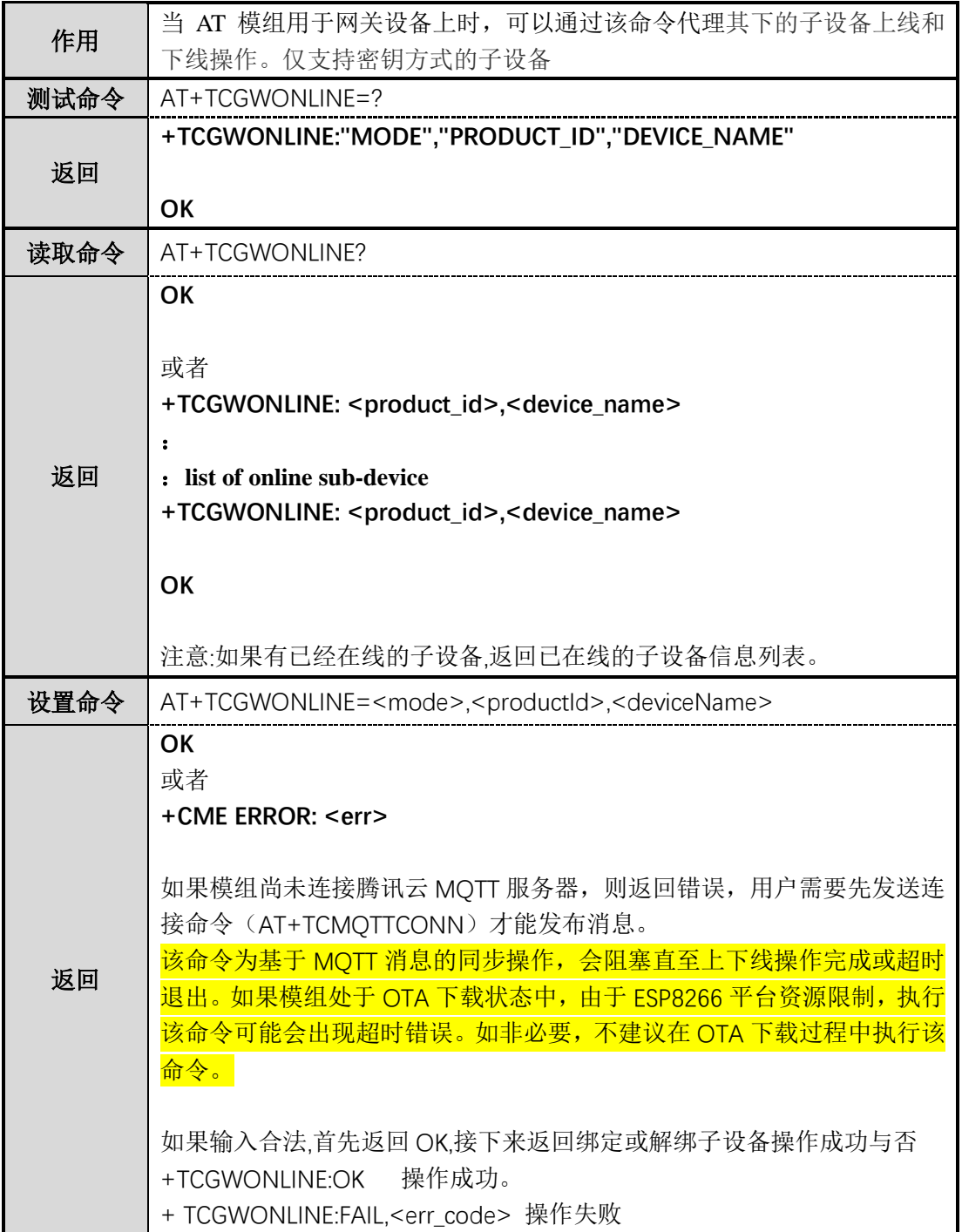

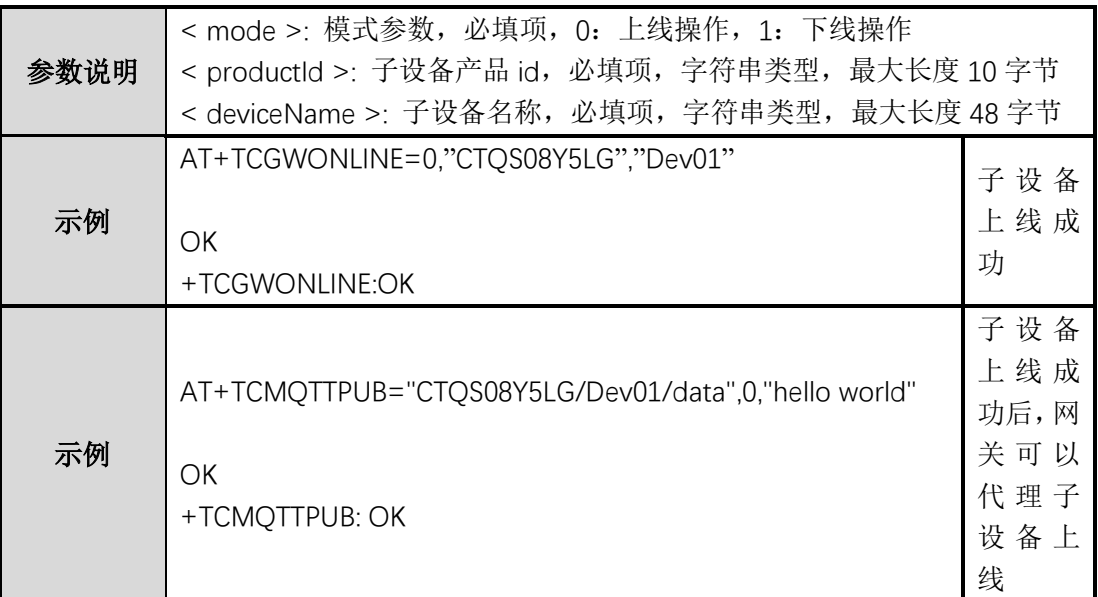

### <span id="page-26-0"></span>**7** 错误码

### <span id="page-26-1"></span>7.1 服务端相关 **err code**

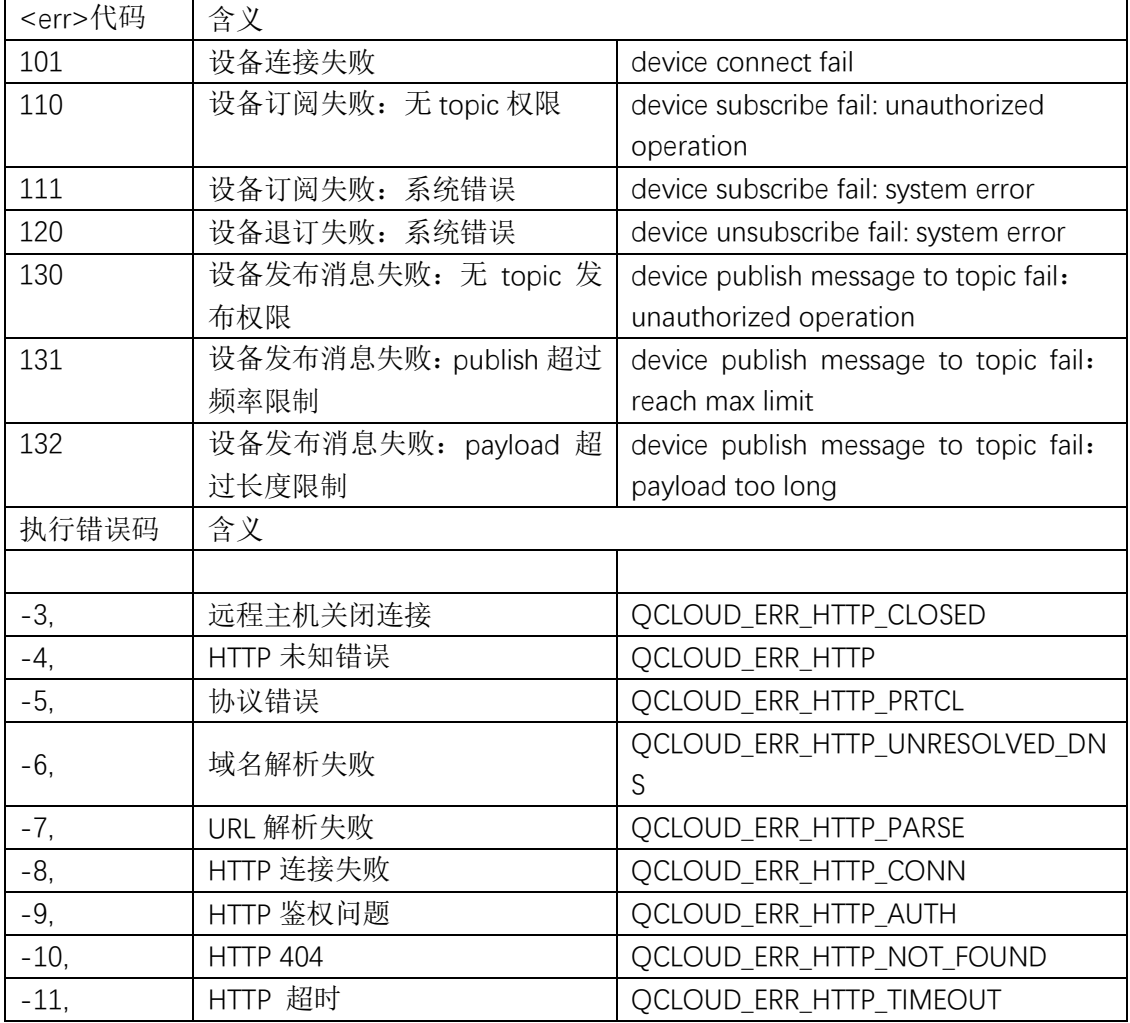

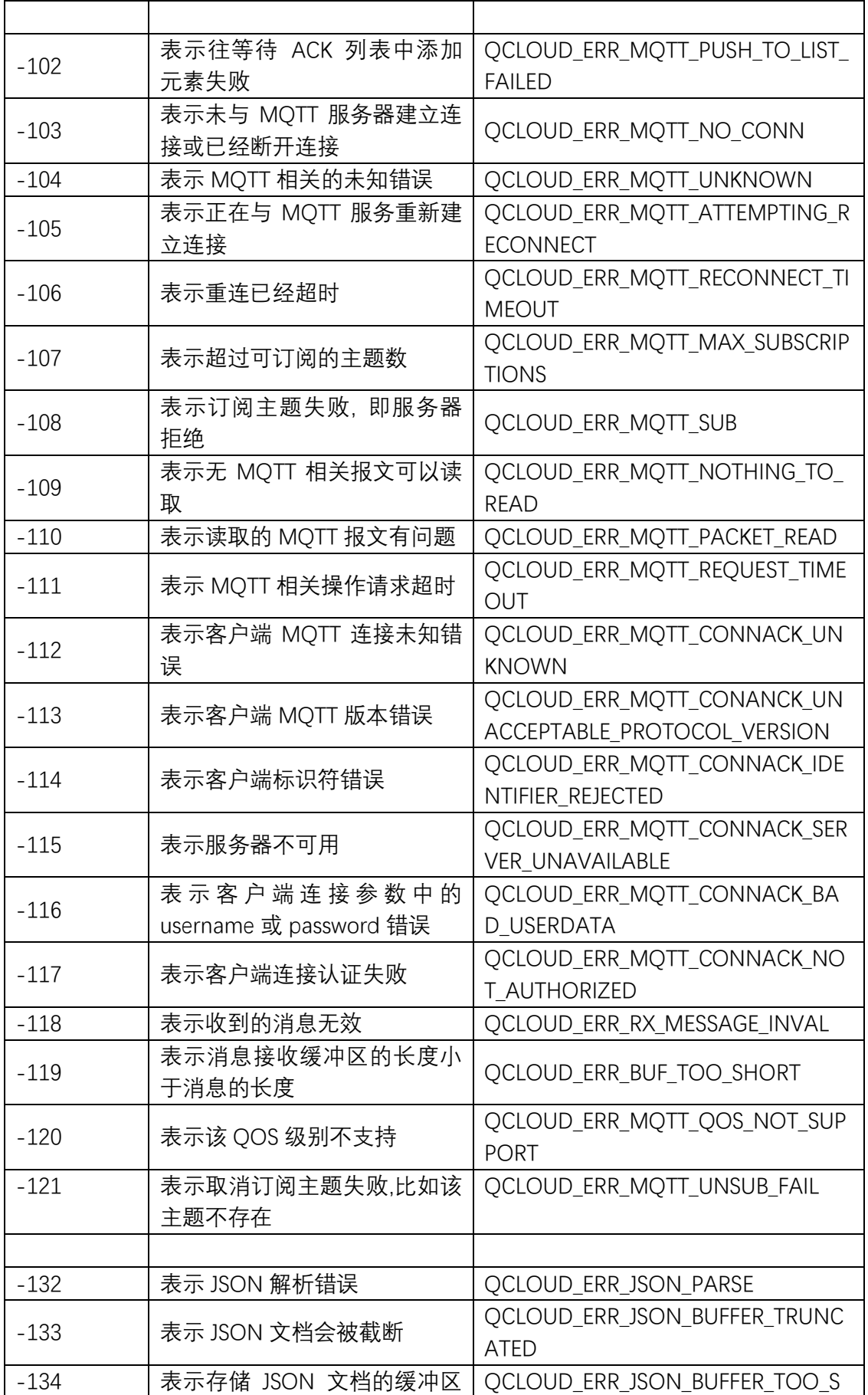

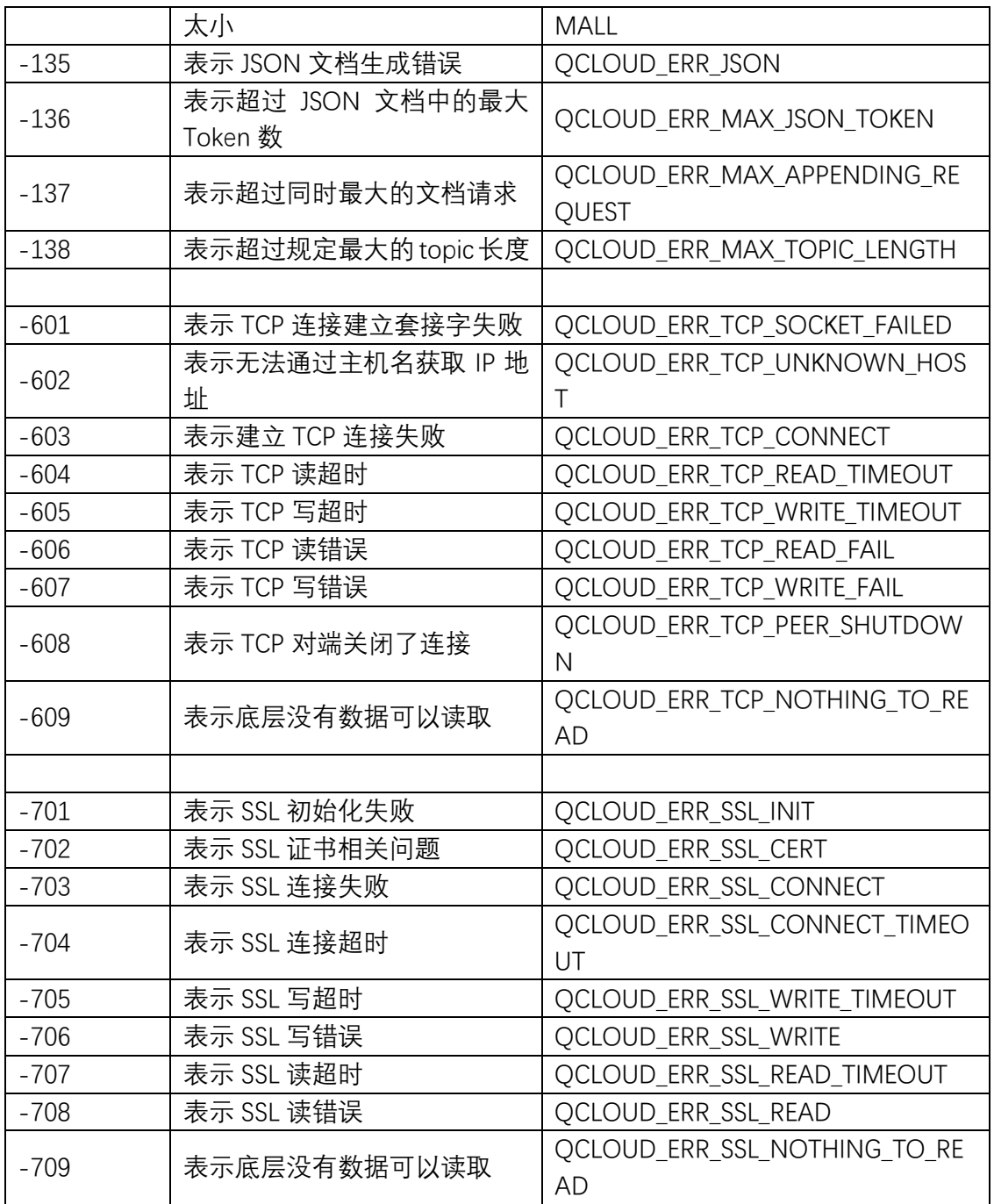

#### <span id="page-28-0"></span>7.2 **CME ERROR** 列表扩展

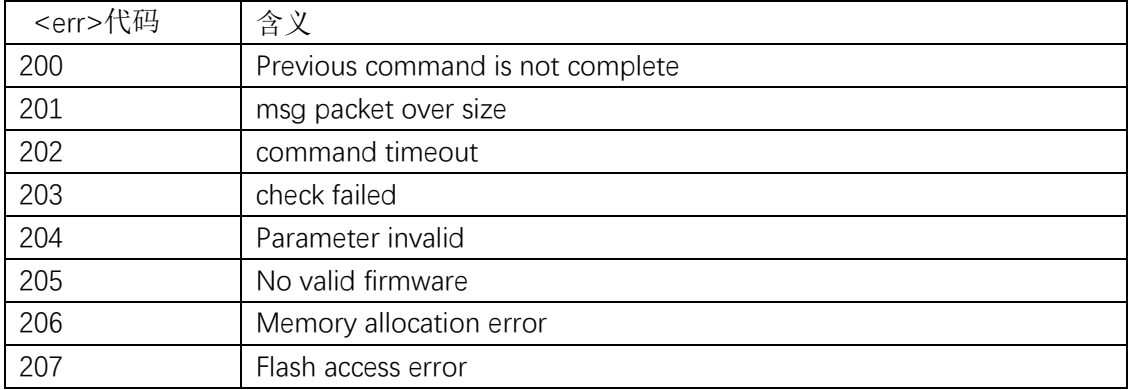

<span id="page-29-2"></span>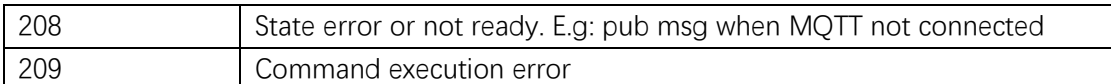

#### <span id="page-29-0"></span>7.3 设备动态注册错误码

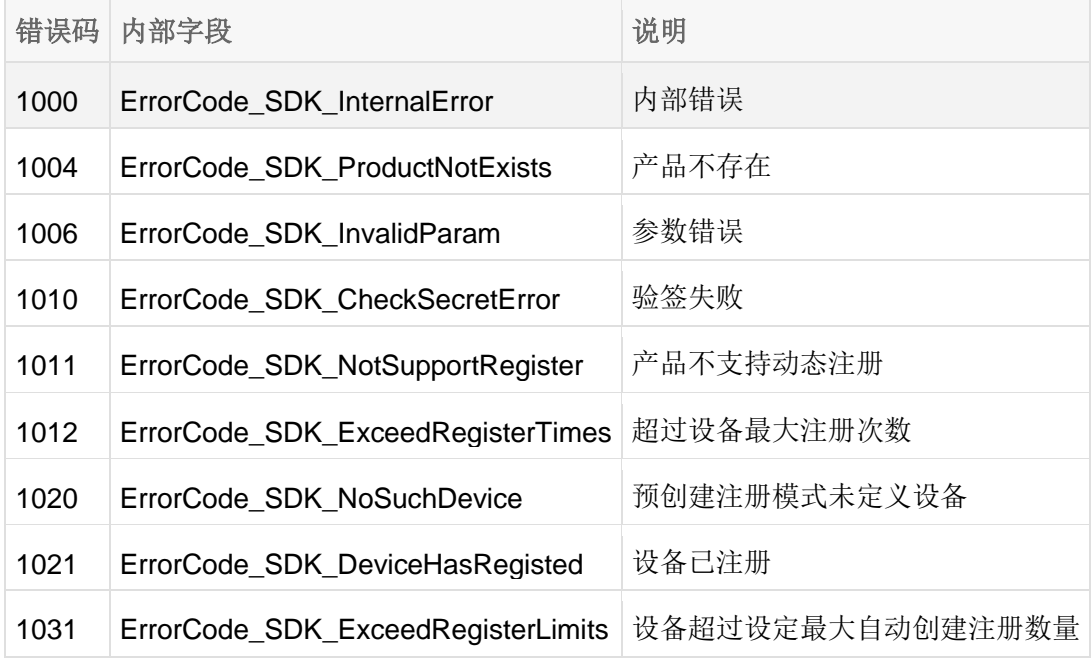

### <span id="page-29-1"></span>7.4 网关子设备命令相关错误类型

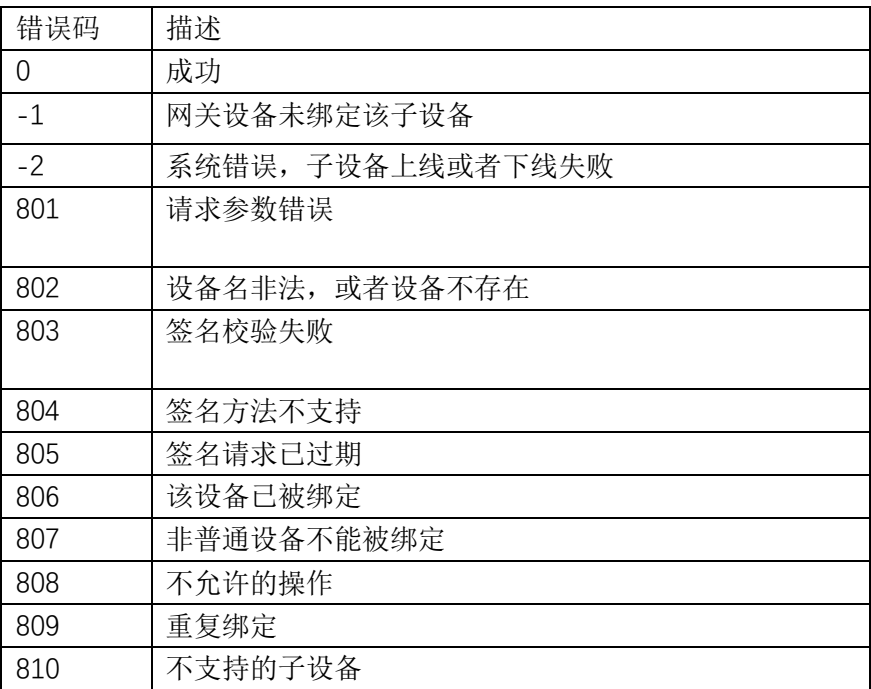

#### **8** 应用说明

#### <span id="page-30-0"></span>8.1 密钥认证方式连接 **TENCENT MQTT** 服务器

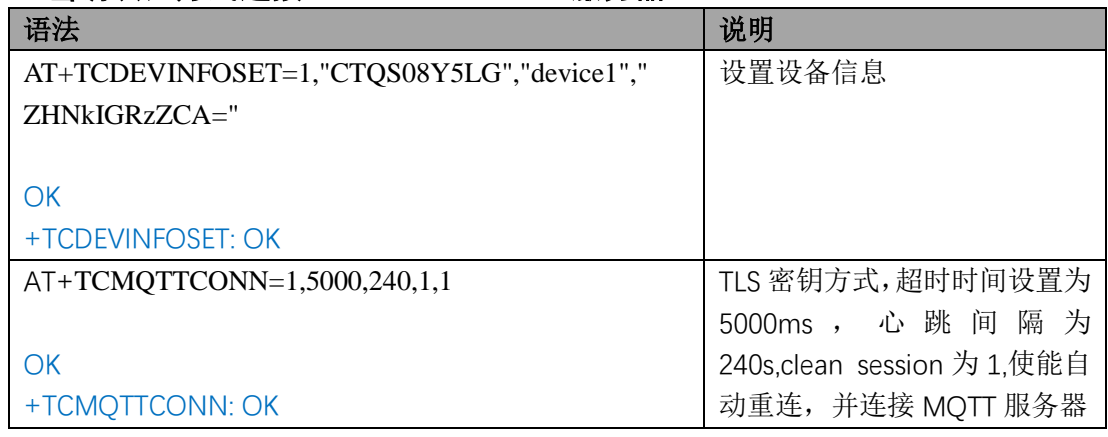

#### <span id="page-30-1"></span>8.2 证书认证方式连接 **TENCENT MQTT** 服务器

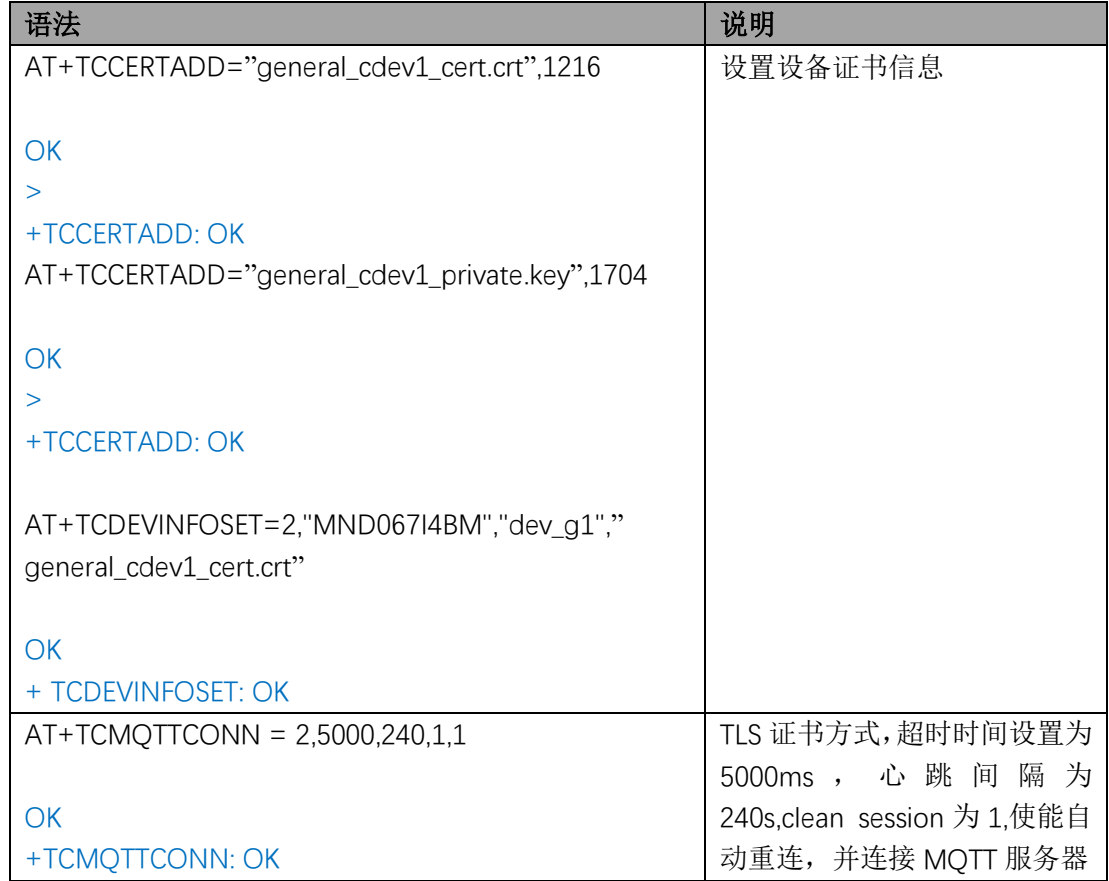

#### <span id="page-30-2"></span>8.3 订阅消息

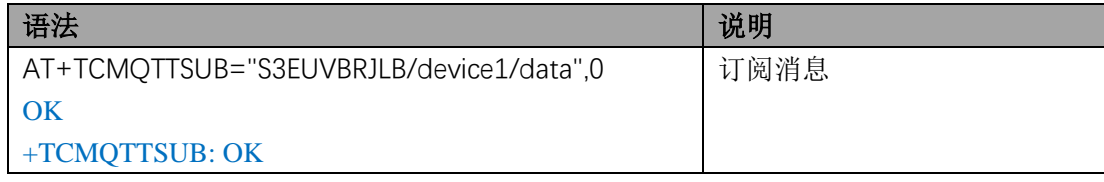

#### <span id="page-30-3"></span>8.4 发布消息

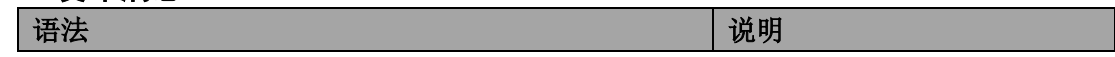

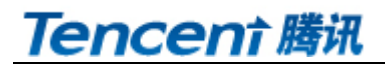

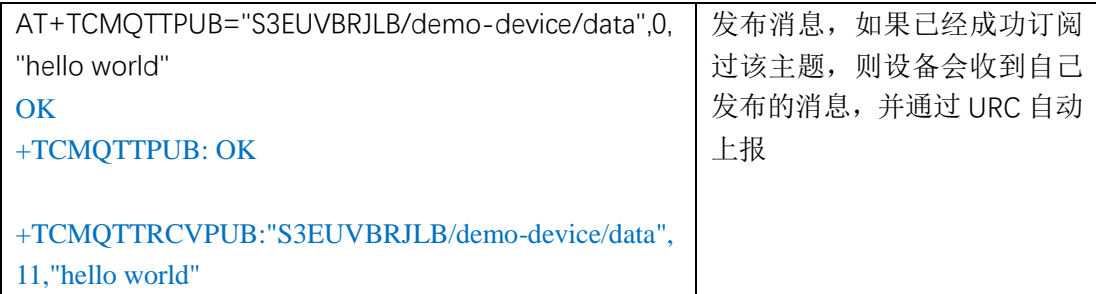

#### <span id="page-31-0"></span>8.5 数据通讯应用协议

设备通过 MQTT 协议与腾讯云物联网进行数据交互时,可使用下面几种应用协议:

- 1. 物联网开发平台 数据模板协议 平台基于物模型和数据模板协议,可实现高效的物联网应用开发,并可让设备与腾讯连 连小程序交互, 具体请参考文档 <https://cloud.tencent.com/document/product/1081/34916>
- 2. 物联网通信 设备影子协议 设备影子文档是服务器端为设备缓存的一份状态和配置数据,设备可通过影子数据流进 行状态同步,具体请参考文档 <https://cloud.tencent.com/document/product/634/11918>
- 3. 自定义 用户可使用自定义的 MQTT 主题和应用协议

#### <span id="page-31-1"></span>8.6 使用建议

上位机或 MCU 使用包含定制 AT 固件的通讯模组与腾讯云交互,可按下面不同阶段的使用 建议进行相关指令的操作。

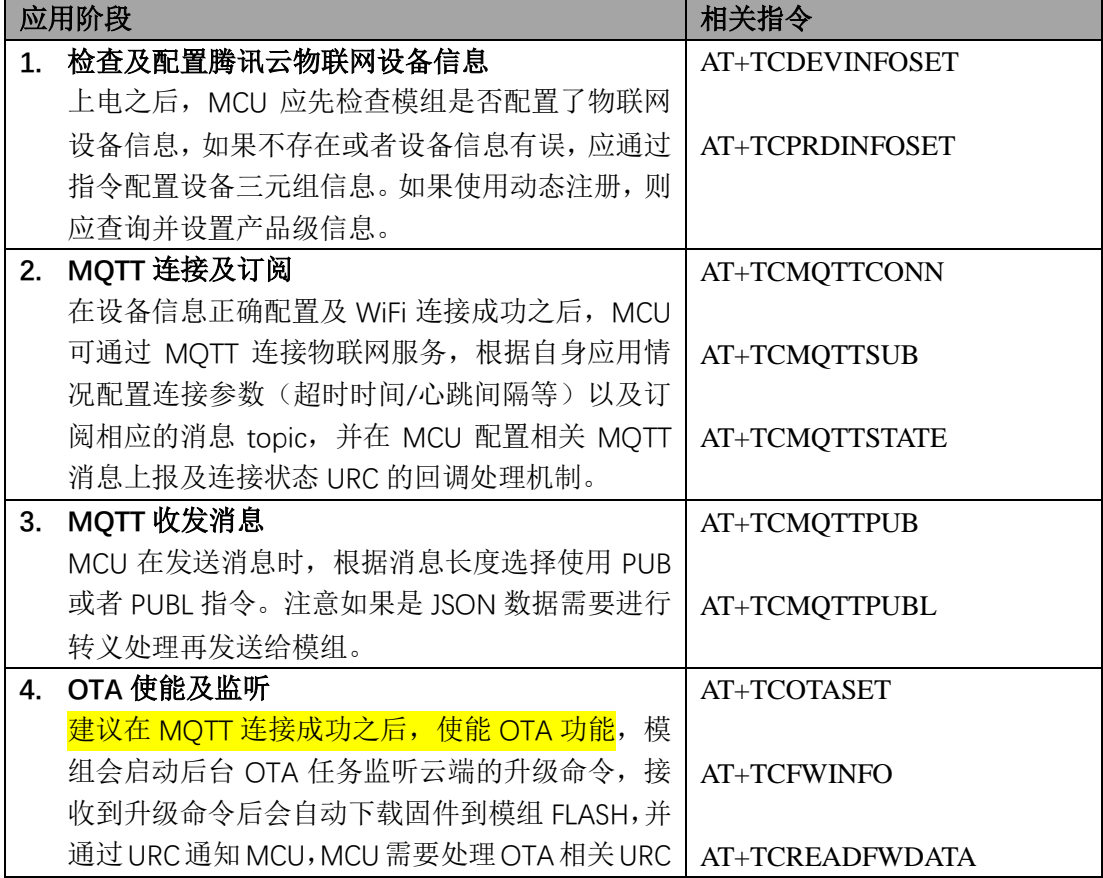

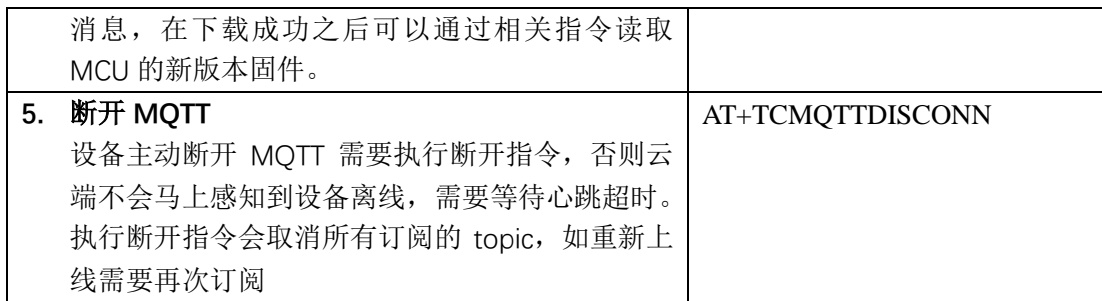